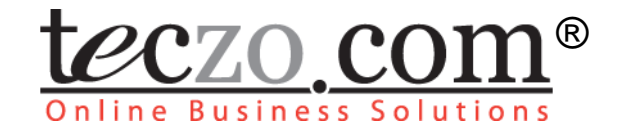

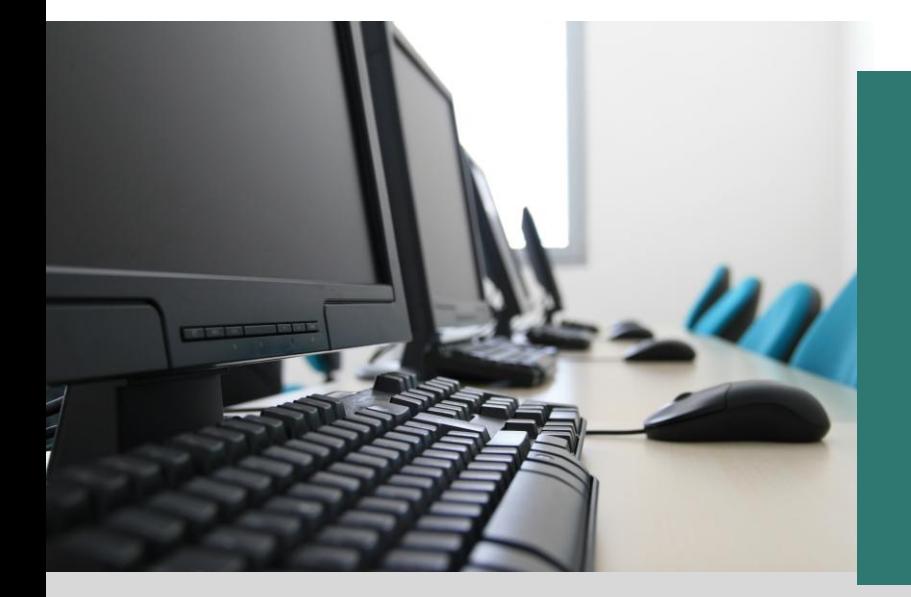

## Teczo Essential Features

# **User Guide**

V3.00

## **Table of Contents**

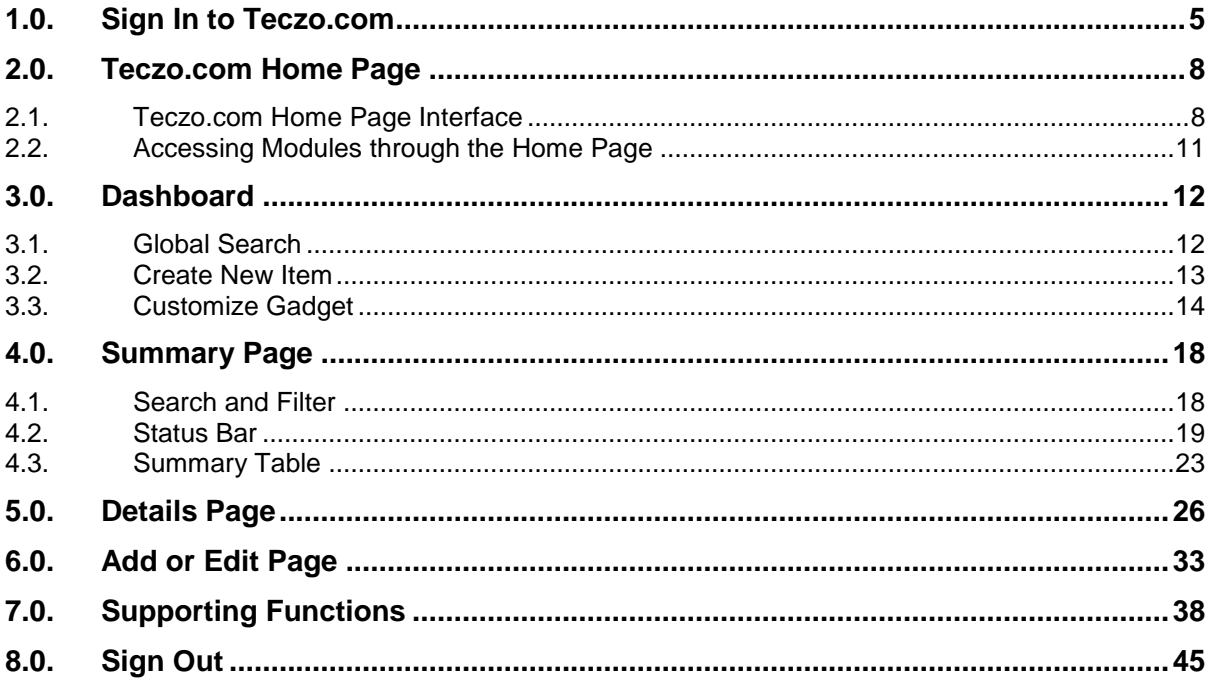

## **Figures**

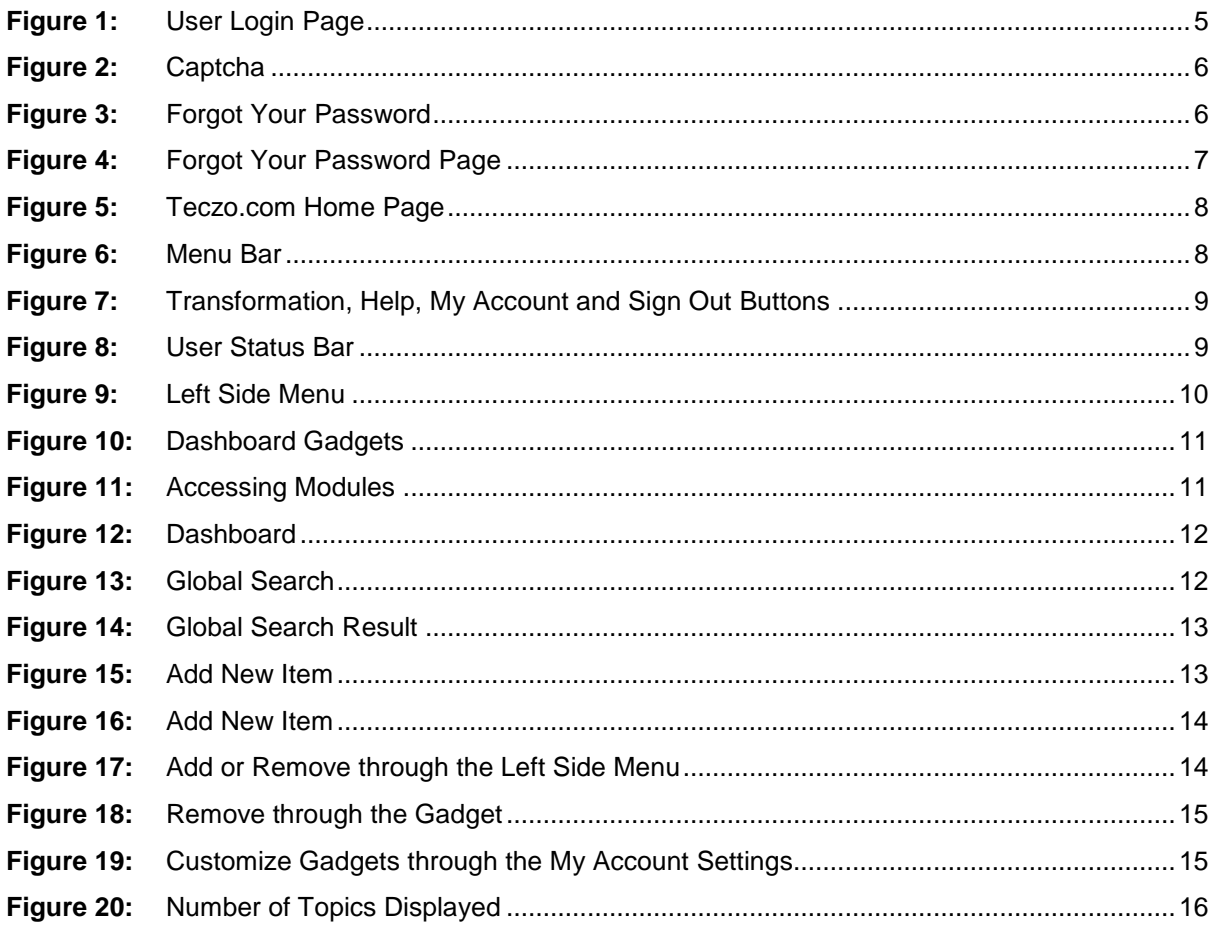

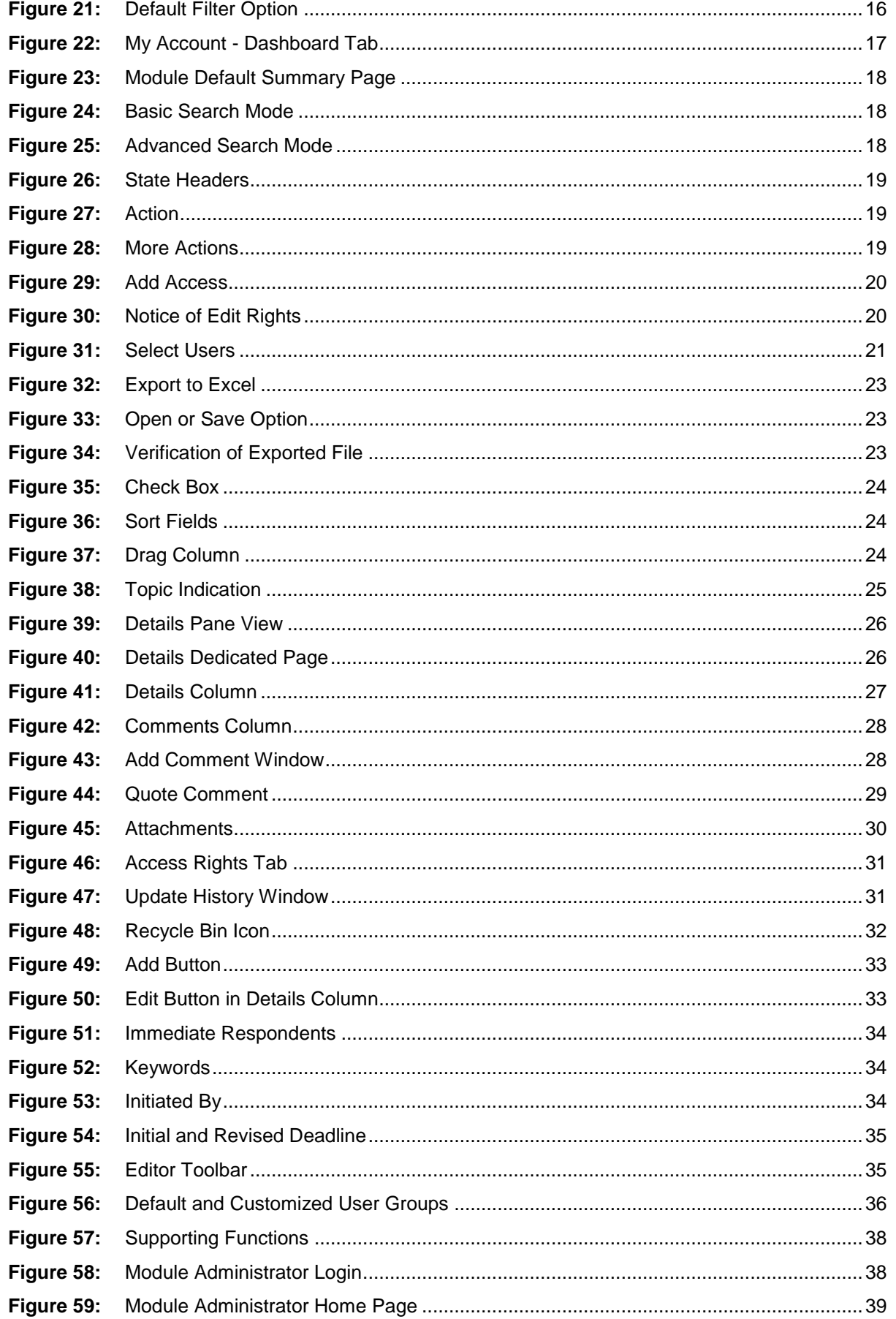

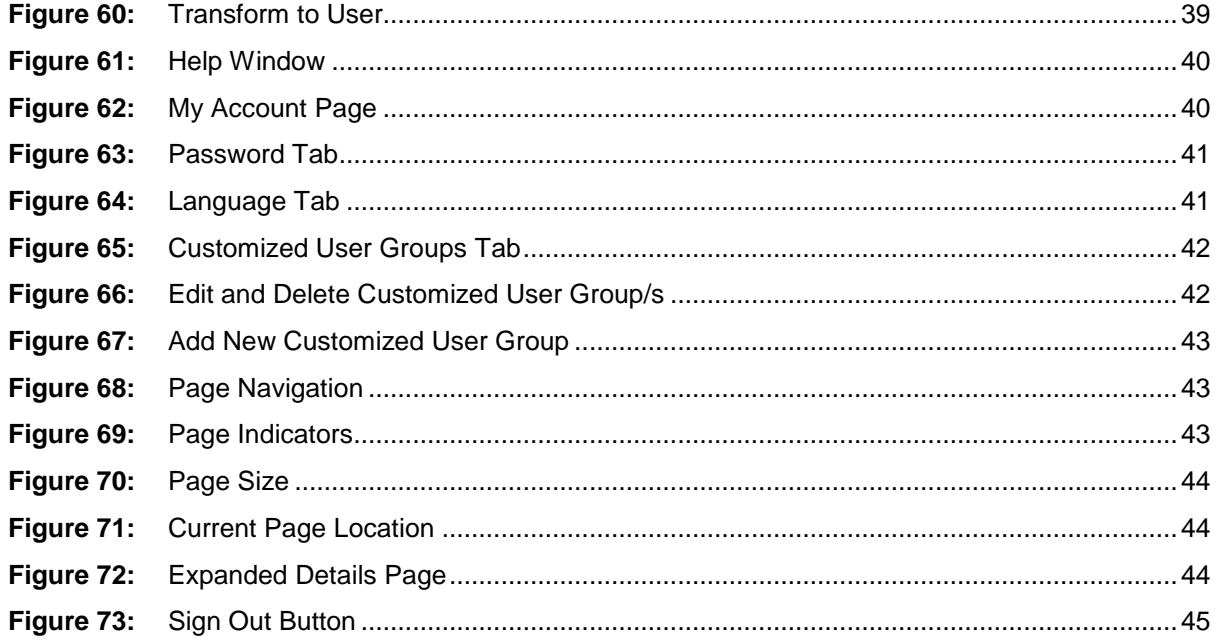

## **Tables**

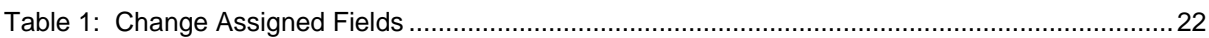

Page 4 of 45

## <span id="page-4-0"></span>**1.0. Sign In to Teczo.com**

Users can access Teczo.com's enterprise collaboration platform by typing [https://www.myteczo.com](https://www.myteczo.com/) in the navigation bar of compatible web browsers, namely, Firefox and Internet Explorer versions 7 and up. This would direct users to the User Login page shown below.

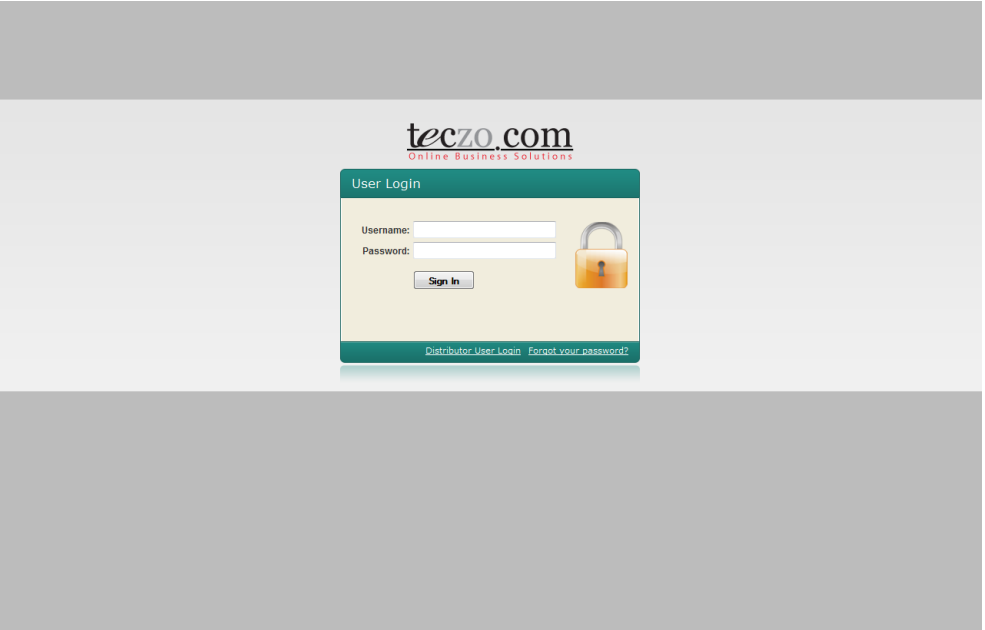

<span id="page-4-1"></span>**Figure 1:** *User Login Page*

- A. When logging in for the first time, users can access the modules in Teczo.com"s enterprise collaboration platform by inputting the login credentials provided to them by the system administrator via email:
	- 1. Key in the user"s e-mail address in the Username field
	- 2. Key in the user"s password in the Password field
	- 3. To complete sign in, simply click the Sign In button
- B. After logging in for the first time, users can change the system-generated password with a personal password. For security purposes, users are advised to have easy-to-remember but strong and unique personal passwords containing a combination of uppercase and lowercase letters, numbers and symbols.
- C. Only the System Administrator can change the Username upon the user"s request.
- D. To ensure that a real person is attempting login, a challenge-response test or Captcha is prompted after the third failed attempt of entering the correct password. Upon seeing this, the user needs to type in the correct password and the exact Captcha characters to successfully login to the system. The Captcha characters are not case sensitive and are inputted in the box below the provided Captcha characters, as shown in Figure 2.

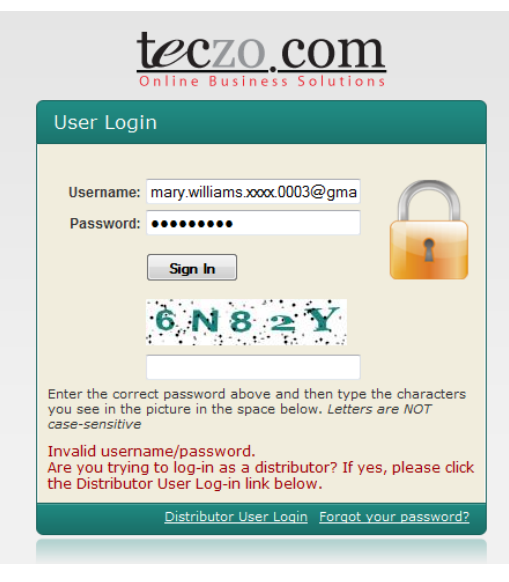

**Figure 2:** *Captcha*

- E. Besides prompting the challenge-response test or Captcha on the third failed attempt of entering the correct password, the system also sends the user an email to notify him of such failed attempts to login to the system.
- F. In case a user wants to reset his password, he must click the "Forgot your password?" link located on the lower right corner of the login box, as shown in Figure 3.

<span id="page-5-0"></span>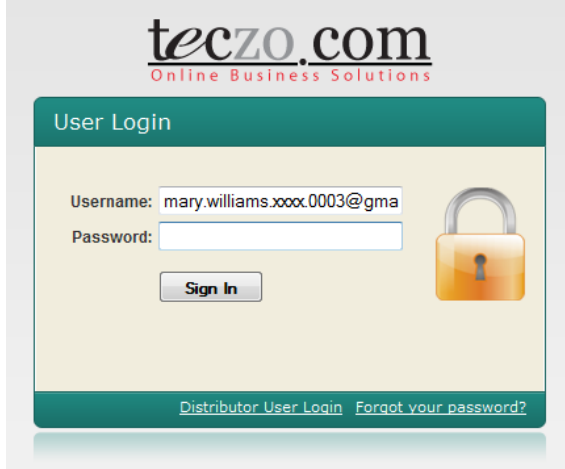

<span id="page-5-1"></span>**Figure 3:** *Forgot Your Password* 

G. Upon clicking the link, the user will be directed to the "Forgot your password?" page where he will be asked to provide and submit his registered e-mail address by clicking the Submit button. The system will then generate an automated email providing the user with a password verification link, which the user needs to click for confirmation. Upon confirming the password verification link, the user will receive a new e-mail containing his username and password. In case the user does not receive an email containing the password verification link, he can request for technical support by sending an e-mail to [support@teczo.com.](mailto:support@teczo.com)

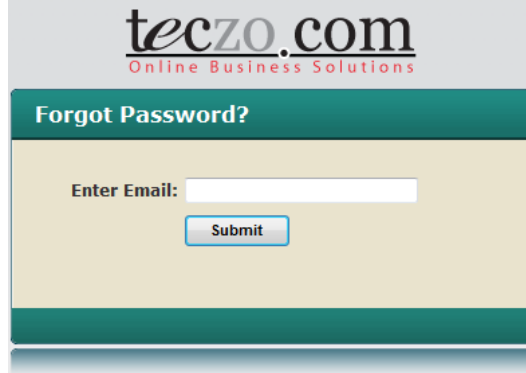

<span id="page-6-0"></span>**Figure 4:** *Forgot Your Password Page* 

**College** 

## <span id="page-7-0"></span>**2.0.Teczo.com Home Page**

## <span id="page-7-1"></span>**2.1. Teczo.com Home Page Interface**

Once logged in, the user is directed to the Home Page of Teczo.com, which mainly contains the Dashboard, as shown below.

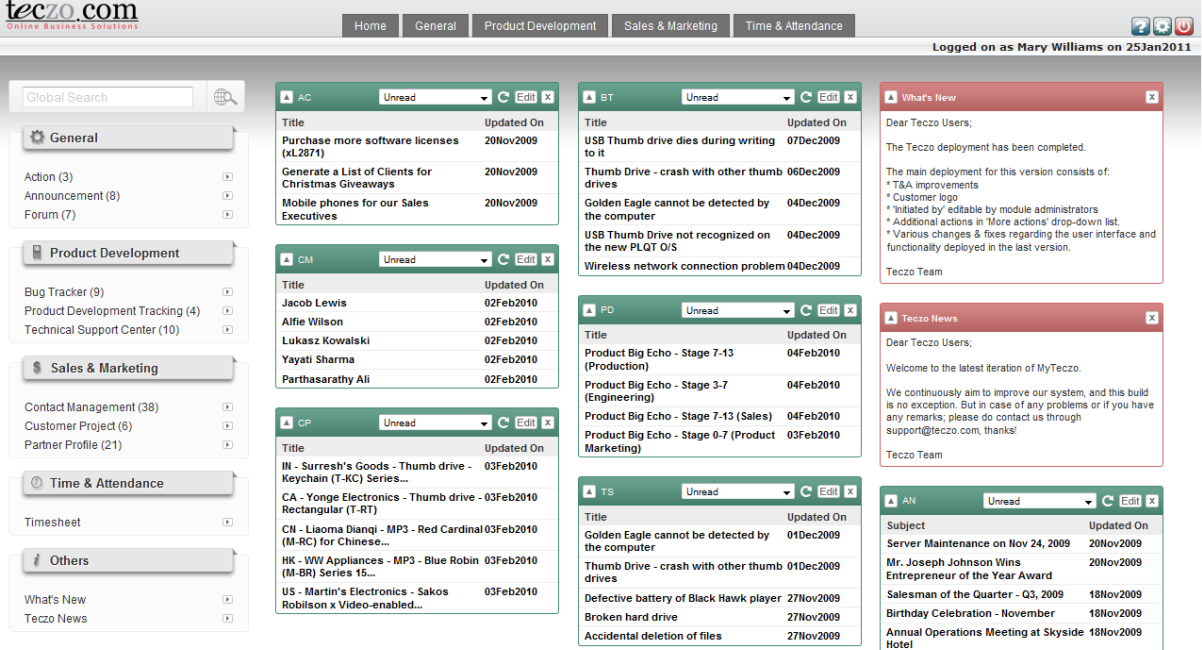

teczo.com

**Figure 5:** *Teczo.com Home Page*

#### <span id="page-7-2"></span>**Figure 6:**

The interface is very easy to use and contains the features described in the following sections of this guide.

#### **A. Menu Bar**

- The Menu Bar consists of tabs found at the top of the Teczo.com home page. Excluding the Home tab, the tabs contain the Teczo.com modules grouped in respective categories, namely, General, Product Development, Sales & Marketing, Operations & Admin, Time & Attendance and System. Note that the System category containing the System Administration module can only be viewed by users with Module Administration rights.
- Dragging the cursor over each tab would display a drop down list of the modules grouped in each category.
- Note that the user will only be able to view modules where he or she has access rights.

| Home | Product Development | Sales & Marketing | Operations & Admin | Time & Attendance |  |
|------|---------------------|-------------------|--------------------|-------------------|--|
|      |                     |                   |                    |                   |  |

<span id="page-7-3"></span>**Figure 7:** *Menu Bar*

#### **B. Transformation, Help, My Account and Sign Out buttons**

- The leftmost icon, the Transformation button, enables a user to shift from User to Module Administrator mode, in order to access modules he has been assigned to administer. Note that the button will only appear if a user has Module Administration Rights to at least one module*. See detailed features of the Transformation button in Section 7.0 of this guide.*
- Represented by a Question Mark, the Help button allows users to access the Help page, which provides links to resources helping users navigate through the Teczo.com online platform. Clicking this button opens a new window containing the Help page. *See detailed features of the Help button in Section 7.0 of this guide.*
- Represented by the Settings icon, the My Account button allows users to access the My Account page, where they can control their Password, Language, Customized User Groups and Dashboard settings. *See detailed features of the My Account button in Section 7.0 of this guide.*
- The rightmost icon, the Sign Out button, enables the user to exit Teczo.com completely and securely. *See detailed features of the Sign Out button in Section 7.0 of this guide.*

<span id="page-8-0"></span>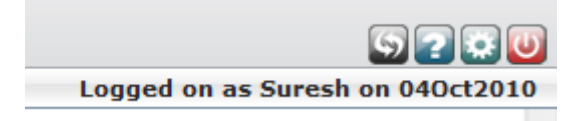

**Figure 8:** *Transformation, Help, My Account and Sign Out Buttons*

### **C. User Status Bar**

 Located below the Menu Bar, the Status Bar presents the user"s status and current logon date.

Logged on as Suresh on 040ct2010

<span id="page-8-1"></span>**Figure 9:** *User Status Bar*

### **D. Left Side Menu**

- The Left Side Menu provides quick access to all the modules, excluding the System Administration module. As in the Menu Bar, the modules are grouped in their respective categories, namely, General, Product Development, Sales & Marketing, Operations & Admin and Time & Attendance. The Left Side Menu also includes a section called **Others**, through which users can access the latest news on Teczo and Teczo.com features.
- Note that the user will only be able to view and access modules where he or she has access rights.

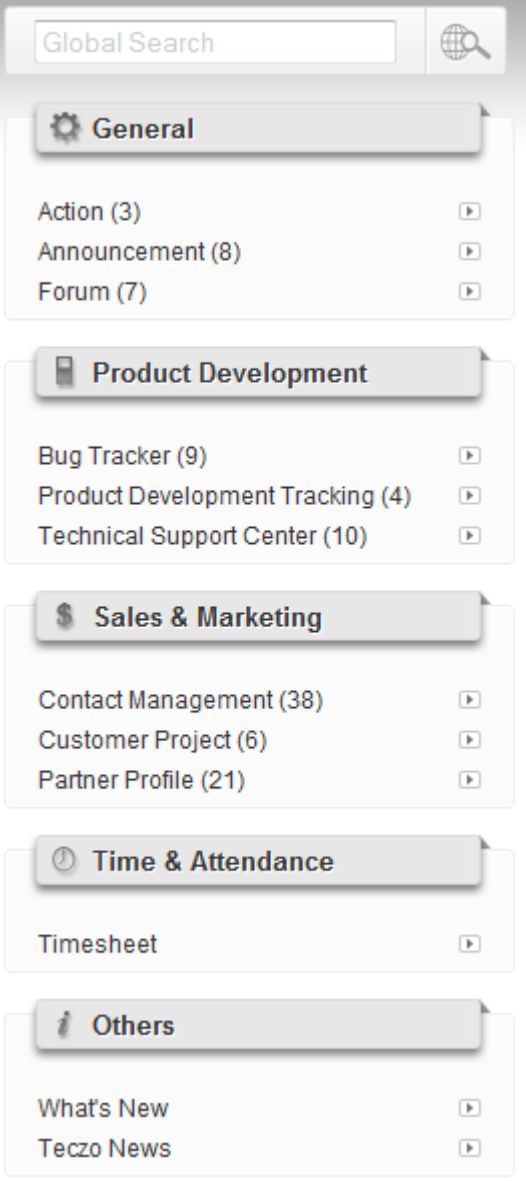

**Figure 10:** *Left Side Menu*

## <span id="page-9-0"></span>**E. Dashboard Gadgets**

 Constituting the three columns beside the Left Side Menu, Dashboard Gadgets give users a glimpse of and a quick access to module items that are unread, requiring immediate response, newly assigned, etc. They also include sections on the latest Teczo news and recent updates or changes to the system.

| $\blacksquare$ AC                                                    | Unread                                            | $\bullet$ C Edit $\overline{x}$      | <b>A</b> BT                                   | Unread                                           | $\bullet$ C Edi $\times$           |
|----------------------------------------------------------------------|---------------------------------------------------|--------------------------------------|-----------------------------------------------|--------------------------------------------------|------------------------------------|
| <b>Title</b>                                                         |                                                   | <b>Updated On</b>                    | <b>Title</b>                                  |                                                  | <b>Updated On</b>                  |
| <b>Purchase more software licenses</b><br>(xL2871)                   |                                                   | 20Nov2009                            | to it                                         | <b>USB Thumb drive dies during writing</b>       | 07Dec2009                          |
| <b>Generate a List of Clients for</b><br><b>Christmas Giveaways</b>  |                                                   | 20Nov2009                            | drives                                        | Thumb Drive - crash with other thumb 06Dec2009   |                                    |
| <b>Mobile phones for our Sales</b><br><b>Executives</b>              |                                                   | 20Nov2009                            | the computer                                  | Golden Eagle cannot be detected by               | 04Dec2009                          |
|                                                                      |                                                   |                                      | the new PLOT O/S                              | <b>USB Thumb Drive not recognized on</b>         | 04Dec2009                          |
| <b>A</b> CM                                                          | Unread                                            | $\bullet$ C Edi X                    |                                               | Wireless network connection problem 04Dec2009    |                                    |
| <b>Title</b>                                                         |                                                   | <b>Updated On</b>                    |                                               |                                                  |                                    |
| <b>Jacob Lewis</b>                                                   |                                                   | 02Feb2010                            | A PD                                          | Unread                                           | $\bullet$ C Edit $\bm{\mathsf{x}}$ |
| <b>Alfie Wilson</b>                                                  |                                                   | 02Feb2010                            |                                               |                                                  |                                    |
| Lukasz Kowalski                                                      |                                                   | 02Feb2010                            | <b>Title</b>                                  |                                                  | <b>Updated On</b>                  |
| Yavati Sharma                                                        |                                                   | 02Feb2010                            | Product Big Echo - Stage 7-13<br>(Production) |                                                  | 04Feb2010                          |
| <b>Parthasarathy Ali</b>                                             |                                                   | 02Feb2010                            | Product Big Echo - Stage 3-7<br>(Engineering) |                                                  | 04Feb2010                          |
| <b>A</b> CP                                                          | Unread                                            | $\bullet$ <b>C</b> Edit $\mathbf{x}$ |                                               | Product Big Echo - Stage 7-13 (Sales)            | 04Feb2010                          |
|                                                                      |                                                   |                                      |                                               | Product Big Echo - Stage 0-7 (Product 03Feb2010) |                                    |
| Title                                                                |                                                   | <b>Updated On</b>                    | Marketing)                                    |                                                  |                                    |
| <b>Keychain (T-KC) Series</b>                                        | IN - Surresh's Goods - Thumb drive - 03Feb2010    |                                      |                                               |                                                  |                                    |
| <b>Rectangular (T-RT)</b>                                            | CA - Yonge Electronics - Thumb drive - 03Feb2010  |                                      | <b>A</b> TS                                   | Unread                                           | $\bullet$ C Edit $\overline{x}$    |
|                                                                      | CN - Liaoma Diangi - MP3 - Red Cardinal 03Feb2010 |                                      | <b>Title</b>                                  |                                                  | <b>Updated On</b>                  |
| (M-RC) for Chinese                                                   |                                                   |                                      | the computer                                  | Golden Eagle cannot be detected by               | 01Dec2009                          |
| (M-BR) Series 15                                                     | HK - WW Appliances - MP3 - Blue Robin 03Feb2010   |                                      | drives                                        | Thumb Drive - crash with other thumb 01Dec2009   |                                    |
| <b>US - Martin's Electronics - Sakos</b><br>Robilson x Video-enabled |                                                   | 03Feb2010                            |                                               | Defective battery of Black Hawk player 27Nov2009 |                                    |
|                                                                      |                                                   |                                      | <b>Broken hard drive</b>                      |                                                  | 27Nov2009                          |
|                                                                      |                                                   |                                      | <b>Accidental deletion of files</b>           |                                                  | 27Nov2009                          |

**Figure 11:** *Dashboard Gadgets*

## <span id="page-10-1"></span><span id="page-10-0"></span>**2.2. Accessing Modules through the Home Page**

Modules can be accessed through the home page in two ways; the user can either draw the cursor over the category tabs in the menu bar to select a module or choose from the module links on the left side menu of the dashboard. Clicking the module link through either of these methods would direct the user to the summary page of the selected module.

| teczo cor                            |                                       | Home                                                                          | General       | <b>Product Development</b>       |                                               | Sales & Marketing                                | Time & Attendance                    |                                                                                                    |                                 |
|--------------------------------------|---------------------------------------|-------------------------------------------------------------------------------|---------------|----------------------------------|-----------------------------------------------|--------------------------------------------------|--------------------------------------|----------------------------------------------------------------------------------------------------|---------------------------------|
|                                      |                                       |                                                                               | Action        |                                  |                                               |                                                  |                                      | Logged on as Mary Williams on 25Jan2011                                                                                  |                                 |
|                                      |                                       |                                                                               | Announcement  |                                  |                                               |                                                  |                                      |                                                                                                    |                                 |
| Global Search                        | 6                                     | <b>D</b> AC                                                                   | Forum<br>Unre | <b>CECRE</b>                     | <b>E</b> BT                                   | Unread                                           | $\bullet$ <b>C</b> Edit $\mathbf{x}$ | <b>N</b> What's New                                                                                                    | $\vert x \vert$                 |
|                                      |                                       | Title                                                                         |               | <b>Updated On</b>                | Title                                         |                                                  | <b>Updated On</b>                    | Dear Teczo Users:                                                                                                    |                                 |
| General                              |                                       | <b>Purchase more software licenses</b><br>(xL2871)                            |               | 20Nov2009                        | to it                                         | USB Thumb drive dies during writing 07Dec2009    |                                      | The Teczo deployment has been completed.                                                                                 |                                 |
| Action (3)                           | $\sqrt{2}$                            | Generate a List of Clients for<br><b>Christmas Giveaways</b>                  |               | 20Nov2009                        | drives                                        | Thumb Drive - crash with other thumb 06Dec2009   |                                      | The main deployment for this version consists of:<br>* T&A improvements                                                  |                                 |
| Announcement (8)                     | $\sqrt{2}$                            | <b>Mobile phones for our Sales</b>                                            |               | 20Nov2009                        |                                               | Golden Eagle cannot be detected by               | 04Dec2009                            | * Customer logo<br>* "Initiated by' editable by module administrators                                                    |                                 |
| Forum (7)                            | $\Box$                                | <b>Executives</b>                                                             |               |                                  | the computer                                  |                                                  |                                      | * Additional actions in 'More actions' drop-down list.                                                                   |                                 |
| <b>Product Development</b>           |                                       |                                                                               |               |                                  | the new PLOT O/S                              | <b>USB Thumb Drive not recognized on</b>         | 04Dec2009                            | * Various changes & fixes regarding the user interface and<br>functionality deployed in the last version.                |                                 |
|                                      |                                       | <b>E</b> CM                                                                   | Unread        | $\bullet$ <b>C</b> Edit $\times$ |                                               | Wireless network connection problem 04Dec2009    |                                      | Teczo Team                                                                                                    |                                 |
| Bug Tracker (9)                      | $\Box$                                | <b>Title</b>                                                                  |               | <b>Updated On</b>                |                                               |                                                  |                                      |                                                                                                    |                                 |
| Product Development Tracking (4)     | $\begin{array}{c} \hline \end{array}$ | <b>Jacob Lewis</b>                                                            |               | 02Feb2010                        | <b>D</b> PD                                   | Unread                                           | $\bullet$ C Edit $x$                 |                                                                                                    |                                 |
| <b>Technical Support Center (10)</b> |                                       | <b>Alfie Wilson</b>                                                           |               | 02Feb2010                        |                                               |                                                  |                                      | <b>N</b> Teczo News                                                                                                    | $\vert x \vert$                 |
|                                      |                                       | Lukasz Kowalski                                                               |               | 02Feb2010                        | Title                                         |                                                  | <b>Updated On</b>                    | Dear Teczo Users:                                                                                                    |                                 |
| <b>Sales &amp; Marketing</b>         |                                       | Yavati Sharma                                                                 |               | 02Feb2010                        | Product Big Echo - Stage 7-13<br>(Production) |                                                  | 04Feb2010                            | Welcome to the latest iteration of MyTeczo.                                                                              |                                 |
|                                      |                                       | <b>Parthasarathy Ali</b>                                                      |               | 02Feb2010                        | Product Big Echo - Stage 3-7                  |                                                  | 04Feb2010                            |                                                                                                    |                                 |
| Contact Management (38)              | $\overline{\phantom{a}}$              |                                                                               |               |                                  | (Engineering)                                 |                                                  |                                      | We continuously aim to improve our system, and this build<br>is no exception. But in case of any problems or if you have |                                 |
| Customer Project (6)                 | $\Box$                                | <b>D</b> CP                                                                   | Unread        | $\bullet$ C Edi X                |                                               | Product Big Echo - Stage 7-13 (Sales)            | 04Feb2010                            | any remarks: please do contact us through                                                                                |                                 |
| Partner Profile (21)                 | $\left[ \bullet \right]$              | Title                                                                         |               |                                  |                                               | Product Big Echo - Stage 0-7 (Product 03Feb2010  |                                      | support@teczo.com, thanks!                                                                                               |                                 |
|                                      |                                       | IN - Surresh's Goods - Thumb drive - 03Feb2010                                |               | <b>Updated On</b>                | <b>Marketing</b>                              |                                                  |                                      | <b>Teczo Team</b>                                                                                                    |                                 |
| <b>Time &amp; Attendance</b>         |                                       | Keychain (T-KC) Series                                                        |               |                                  |                                               |                                                  |                                      |                                                                                                    |                                 |
|                                      |                                       | CA - Yonge Electronics - Thumb drive - 03Feb2010<br><b>Rectangular (T-RT)</b> |               |                                  | <b>A</b> TS                                   | Unread                                           | $\bullet$ C Edit X                   | AN <sub>A</sub><br>Unread                                                                                                | $\bullet$ C Edit $\overline{x}$ |
| <b>Timesheet</b>                     | $\left[ \cdot \right]$                | CN - Liaoma Diangi - MP3 - Red Cardinal 03Feb2010                             |               |                                  | Title                                         |                                                  | <b>Updated On</b>                    | Subject                                                                                                    | <b>Updated On</b>               |
|                                      |                                       | (M-RC) for Chinese                                                            |               |                                  | the computer                                  | Golden Eagle cannot be detected by               | 01Dec2009                            | Server Maintenance on Nov 24, 2009                                                                                       | 20Nov2009                       |
| Others                               |                                       | HK - WW Appliances - MP3 - Blue Robin 03Feb2010<br>(M-BR) Series 15           |               |                                  | drives                                        | Thumb Drive - crash with other thumb 01Dec2009   |                                      | Mr. Joseph Johnson Wins<br><b>Entrepreneur of the Year Award</b>                                                         | 20Nov2009                       |
| <b>What's New</b>                    | $\sqrt{2}$                            | <b>US</b> - Martin's Flectronics - Sakos                                      |               | 03Feb2010                        |                                               | Defective battery of Black Hawk player 27Nov2009 |                                      | Salesman of the Quarter - Q3, 2009                                                                                       | <b>18Nov2009</b>                |
| <b>Teczo News</b>                    |                                       | Robilson x Video-enabled                                                      |               |                                  | <b>Broken hard drive</b>                      |                                                  | 27Nov2009                            | <b>Birthday Celebration - November</b>                                                                                   | <b>18Nov2009</b>                |
|                                      |                                       |                                                                               |               |                                  | <b>Accidental deletion of files</b>           |                                                  | 27Nov2009                            | Annual Operations Meeting at Skyside 18Nov2009                                                                           |                                 |

teczo com

<span id="page-10-2"></span>**Figure 12:** *Accessing Modules*

## <span id="page-11-0"></span>**3.0.Dashboard**

Upon logging into myteczo.com, users will be directed to the home page, which contains the dashboard. The dashboard serves as users" quick access to modules, enabling them to add items, open item details and preview newly created items without having to open each module.

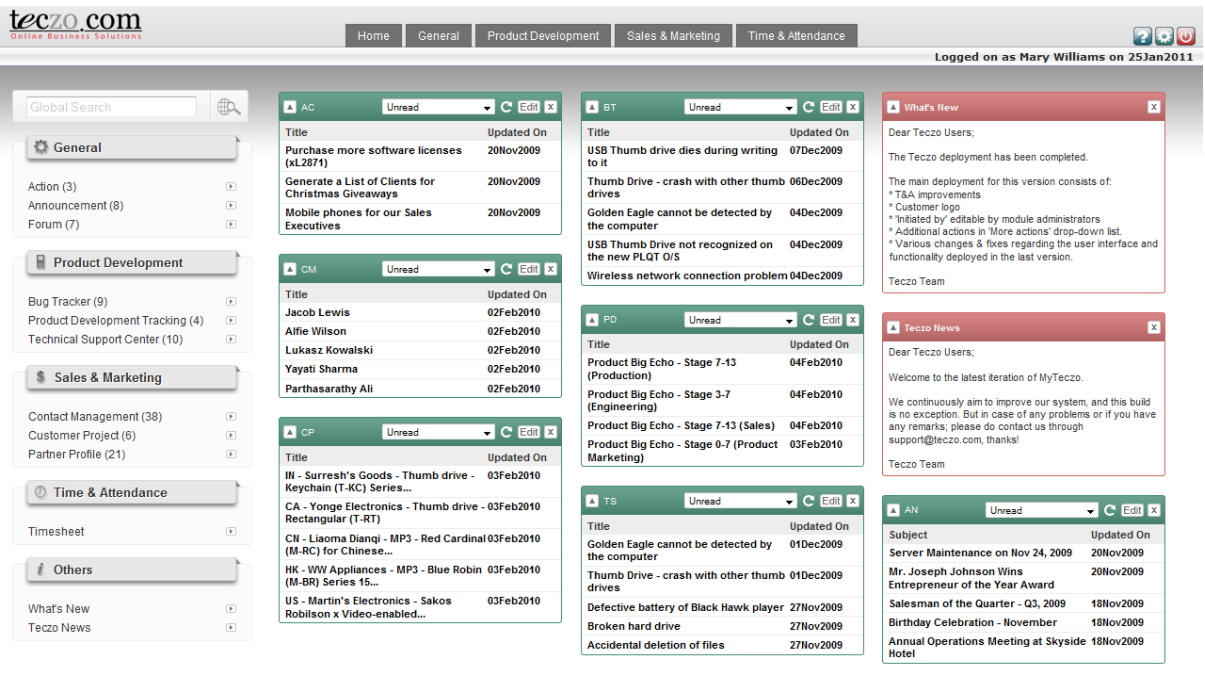

teczo com

**Figure 13:** *Dashboard*

## <span id="page-11-2"></span><span id="page-11-1"></span>**3.1. Global Search**

This section allows the user to search for specific module items by typing relevant keywords in the search field.

A. Type in the desired keywords in the search field.

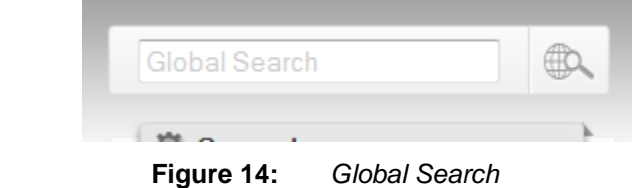

<span id="page-11-3"></span>B. Click the global search icon or press the enter key. A new page containing the search result will then be opened.

| Thumb                                                                       | $\bigoplus$          |                   |          |                                                                   |                       |                       |
|-----------------------------------------------------------------------------|----------------------|-------------------|----------|-------------------------------------------------------------------|-----------------------|-----------------------|
| Module Name <sup>A</sup>                                                    | <b>Updated By</b>    | <b>Updated On</b> | Code     | <b>Title</b>                                                      | <b>Initiator</b>      | Moderator             |
| <b>EL Announcements</b><br><b>Bug Tracker</b><br><b>El Customer Project</b> |                      |                   |          |                                                                   |                       |                       |
| <b>Customer Project</b>                                                     | <b>Mary Williams</b> | 03Feb2010         | CP000010 | IN - Surresh's Goods - Thumb drive -<br>Keychain (T-KC) Series 14 | Shunde Li             | Shunde Li             |
| <b>Customer Project</b>                                                     | David Jones          | 03Feb2010         | CP000008 | CA - Yonge Electronics - Thumb drive<br>- Rectangular (T-RT)      | Juan Carlos Hernandez | Juan Carlos Hernandez |
| <b>Customer Project</b>                                                     | <b>Mary Williams</b> | 03Feb2010         | CP000010 | IN - Surresh's Goods - Thumb drive -<br>Keychain (T-KC) Series 14 | Shunde Li             | Shunde Li             |
| <b>Customer Project</b>                                                     | David Jones          | 03Feb2010         | CP000008 | CA - Yonge Electronics - Thumb drive<br>- Rectangular (T-RT)      | Juan Carlos Hernandez | Juan Carlos Hernandez |
| <b>E Product Development Tracking</b>                                       |                      |                   |          |                                                                   |                       |                       |
| <b>Product Development</b><br>Tracking                                      | <b>Jowar Verma</b>   | 04Feb2010         | PD000003 | Product Big Echo - Stage 7-13<br>(Production)                     | He Zhang              | <b>Jowar Verma</b>    |
| <b>Product Development</b><br>Tracking                                      | <b>Jowar Verma</b>   | 04Feb2010         | PD000002 | Product Big Echo - Stage 3-7<br>(Engineering)                     | <b>Jowar Verma</b>    | <b>Jowar Verma</b>    |
| <b>Product Development</b><br>Tracking                                      | He Zhang             | 04Feb2010         | PD000004 | Product Big Echo - Stage 7-13<br>(Sales)                          | He Zhang              | He Zhang              |
| <b>Product Development</b><br>Tracking                                      | He Zhang             | 03Feb2010         | PD000001 | Product Big Echo - Stage 0-7<br>(Product Marketing)               | He Zhang              | He Zhang              |
| <b>Product Development</b><br>Tracking                                      | Jowar Verma          | 04Feb2010         | PD000003 | Product Big Echo - Stage 7-13<br>(Production)                     | He Zhang              | Jowar Verma           |
| <b>Product Development</b><br>Tracking                                      | Jowar Verma          | 04Feb2010         | PD000002 | Product Big Echo - Stage 3-7<br>(Engineering)                     | Jowar Verma           | Jowar Verma           |

**Figure 15:** *Global Search Result*

<span id="page-12-1"></span>C. The user can double click the desired item to view its complete details.

## <span id="page-12-0"></span>**3.2. Create New Item**

Instead of going to each module, a user can create a new module item through the left side menu. *Note: Only users with write access can create new items.*

A. Draw the cursor over the arrow button beside the module name.

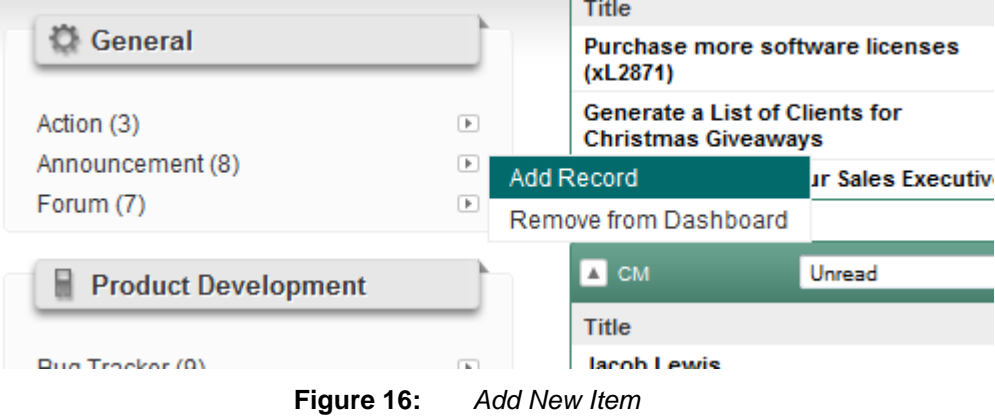

<span id="page-12-2"></span>B. Click **Add** to open an in-browser page where users can create a new item.

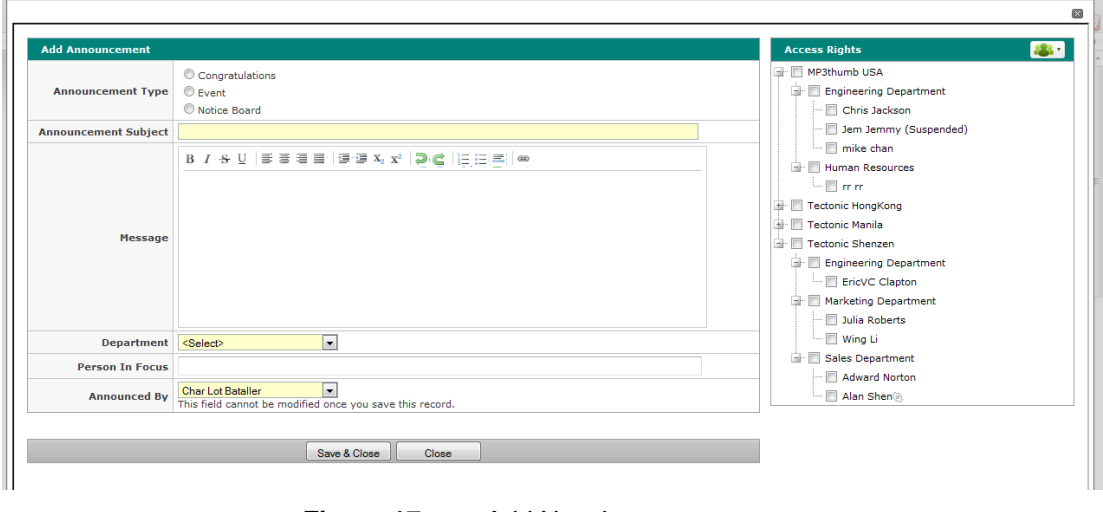

**Figure 17:** *Add New Item*

<span id="page-13-1"></span>C. Fill in the details for the new item and click on **Save & Close** button to save and close the page or the Close button to cancel the creation of and close the page.

## <span id="page-13-0"></span>**3.3. Customize Gadget**

Users have a number of options to customize dashboard gadgets in order to add or remove gadgets, or change the way they are displayed.

- A. Users can add or remove gadgets through any of the following ways:
	- 1. Add or Remove gadget/s through the left side menu
		- a. Draw the cursor over the arrow button beside the module name.

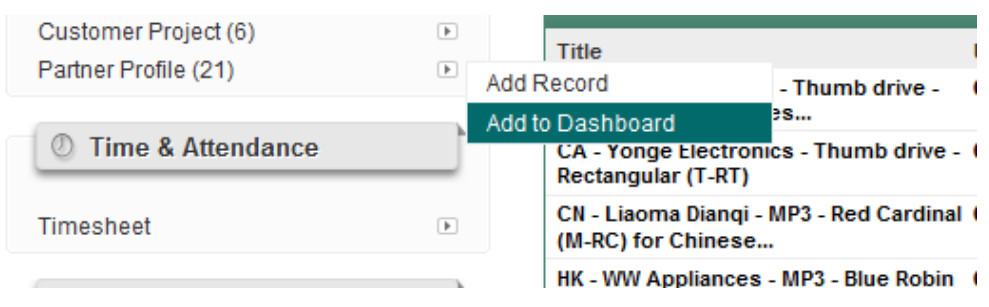

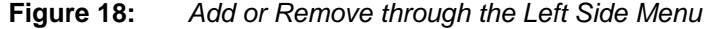

- <span id="page-13-2"></span>b. Select **Add to Dashboard** if the module gadget is not displayed or Remove from Dashboard if it is displayed.
- 2. Remove through the gadget
	- a. Click the "**X**" button on the upper right corner of the gadget being removed. Upon clicking the button, the user will be prompted with a pop-up box, where he can either click **OK** to proceed with removing the gadget or click **Cancel** to retain the gadget and go back to the dashboard.

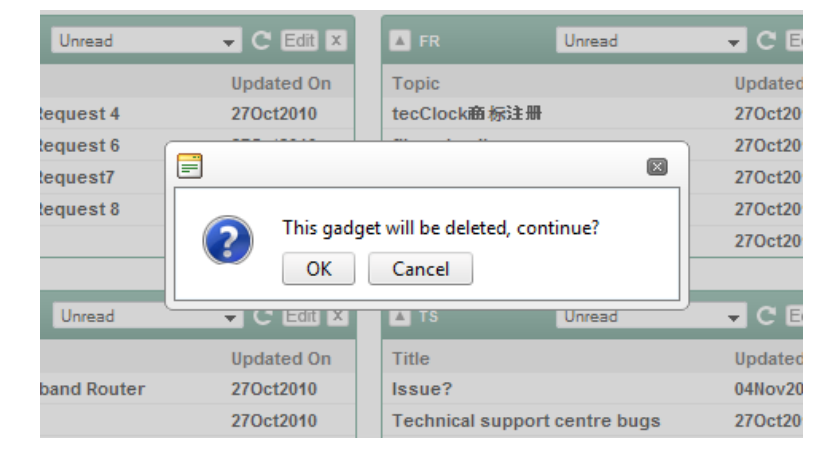

**Figure 19:** *Remove through the Gadget*

- <span id="page-14-0"></span>3. Add or Remove through the My Account settings
	- a. Click on **My Account** button to open the My Account page.
	- b. Click on the **Dashboard** tab.
	- c. Tick the box beside the desired modules to display the gadgets or remove the tick mark to hide the gadgets.
	- d. Click **Save Changes** to allow the changes to take effect.

| Password                | Language                            | <b>Customized User Groups</b>              |              | <b>Dashboard</b> |                 |   |
|-------------------------|-------------------------------------|--------------------------------------------|--------------|------------------|-----------------|---|
|                         | Show Module                         |                                            | Default View |                  | Displayed Items |   |
| $\overline{\mathbf{v}}$ | Action                              |                                            | Unread       | ۰                | 5               | ▼ |
|                         | Announcement                        |                                            | Unread       | ▼                | 5               | ▼ |
| $\overline{\mathsf{v}}$ | <b>Bug Tracker</b>                  |                                            | Unread       | ۰                | 5               | ▼ |
|                         | Channel Management                  |                                            | Unread       | ۰                | 5               |   |
| $\overline{\mathsf{v}}$ | <b>Contact Management</b>           |                                            | Unread       | ۰                | 5               |   |
| $\overline{\mathsf{v}}$ | <b>Customer Projects</b>            |                                            | Unread       | ۰                | 5               |   |
|                         | <b>Certification Tracking</b>       |                                            | Unread       | ۰                | -5              |   |
| $\overline{\mathsf{v}}$ | Forum                               |                                            | Unread       | ۰                | 5               |   |
| $\overline{\mathsf{v}}$ | <b>Product Change Tracking</b>      |                                            | Unread       | ۰                | 5               |   |
| $\overline{\mathsf{v}}$ | <b>Product Development Tracking</b> |                                            | Unread       | ۰                | 5               | ۰ |
| $\overline{\mathsf{v}}$ | <b>Partner Profile</b>              |                                            | Unread       | ۰                | 5               | ▼ |
| $\overline{\mathbf{v}}$ | <b>RMA Handling</b>                 |                                            | Unread       | ۰                | 5               |   |
| $\overline{\mathsf{v}}$ |                                     | Standard Operation Procedures (SOP) Unread |              | ۰                | 5               |   |
| $\overline{\mathsf{v}}$ | <b>Teczo News</b>                   |                                            |              |                  |                 |   |
| $\overline{\mathsf{v}}$ | <b>Technical Support Center</b>     |                                            | Unread       | ۰                | $5 -$           |   |
| $\overline{\mathsf{v}}$ | What's New                          |                                            |              |                  |                 |   |
| $\overline{\mathbf{v}}$ | <b>Teczo News</b>                   |                                            |              |                  |                 |   |
| v                       | What's New                          |                                            |              |                  |                 |   |
|                         | Save changes                        |                                            |              |                  |                 |   |

**Figure 20:** *Customize Gadgets through the My Account Settings*

- <span id="page-14-1"></span>B. Users can customize the content displayed by each gadget through either of the following ways.
	- 1. Click on **Edit** button in the upper right corner of the gadget to open the edit fields.
		- a. Select the number of topics to be displayed from the dropdown list.

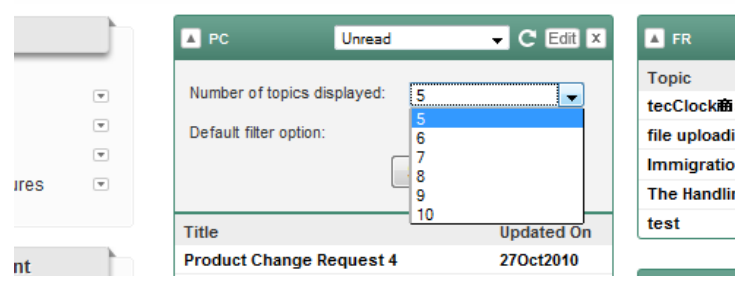

**Figure 21:** *Number of Topics Displayed*

<span id="page-15-0"></span>b. Select the type of items to be displayed from the default filter option dropdown list.

| A PC                            | Unread | $\blacktriangleright$ C Edit $x$ | <b>FR</b>                 |
|---------------------------------|--------|----------------------------------|---------------------------|
|                                 |        |                                  | <b>Topic</b>              |
| Number of topics displayed:     | 5      | ▼                                | tecClock語标注册              |
| Default filter option:          |        | Unread                           | file uploading            |
|                                 |        | Unread                           | <b>Immigration Policy</b> |
|                                 |        | Flagged<br>Pending Approval      | The Handling of RM        |
| <b>Title</b>                    |        | My Products<br>Response Required | test                      |
| <b>Product Change Request 4</b> |        | 270ct2010                        |                           |
| <b>Product Change Request 6</b> |        | 270ct2010                        | <b>TS</b>                 |

**Figure 22:** *Default Filter Option*

- <span id="page-15-1"></span>2. Click on **My Account** button beside the Sign Out button to open the My Account page.
	- a. Click on the **Dashboard** tab.
	- b. Under the Default View column, click the arrow button to open the dropdown list and choose the type of items to be displayed by each gadget.
	- c. Under the Displayed Items column, click the arrow button to open the dropdown list and choose the number of items to be displayed by each gadget.
	- d. Click **Save Changes** to allow the changes to take effect.

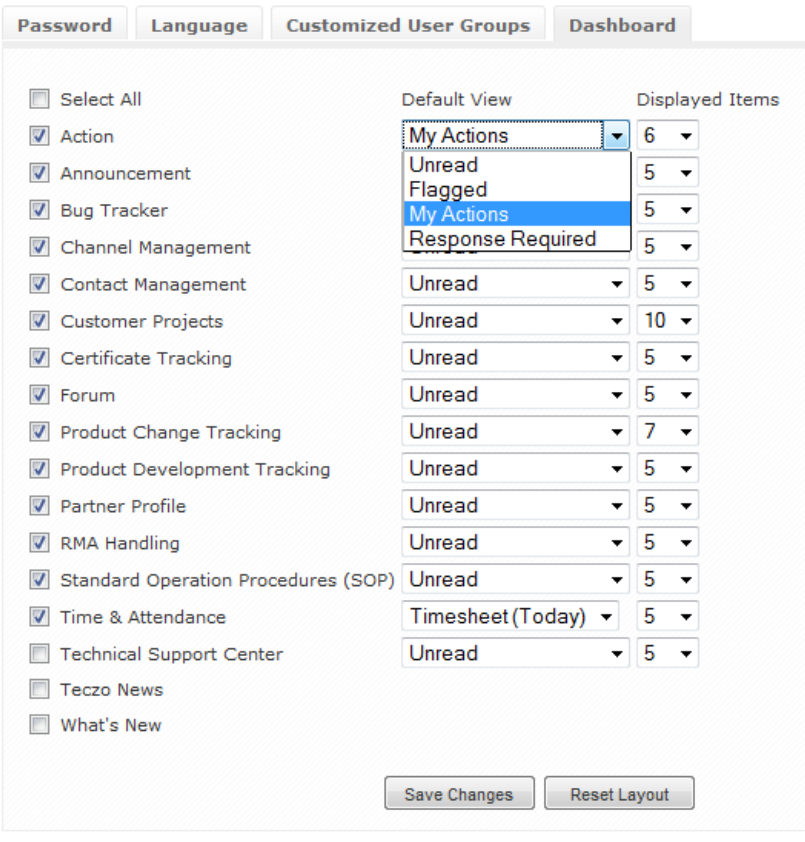

<span id="page-16-0"></span>**Figure 23:** *My Account - Dashboard Tab*

## <span id="page-17-0"></span>**4.0.Summary Page**

Upon clicking any module link, the user will be directed to the selected module"s Default Summary Page, which contains the Filter and Summary Table.

|                | $_{\rm com}$                              |                                |                          | <b>Product Development</b><br>Sales & Marketing<br><b>Home</b><br>General | <b>Operations &amp; Admin</b>           | System       |    |                                |                          | <b>Les</b> los<br>n              |
|----------------|-------------------------------------------|--------------------------------|--------------------------|---------------------------------------------------------------------------|-----------------------------------------|--------------|----|--------------------------------|--------------------------|----------------------------------|
|                |                                           |                                |                          |                                                                           |                                         |              |    |                                |                          | Logged on as Mary on 21Sep2010   |
| <b>Search</b>  | AC                                        | Go                             | Quick Search             | Search                                                                    | Reset                                   |              |    |                                |                          | Advanced Search $\%$             |
|                | All (10)<br>Open $(8)$                    | On-Hold (0)                    | Closed (1)               | Archived (1)<br><b>Action</b><br>÷<br><b>More Actions</b>                 | $\mathbf{v}$                            |              |    |                                |                          | <b>Add Action</b>                |
| $\blacksquare$ | <b>Updated</b><br>On                      | <b>Updated By</b>              | <b>AC ID</b>             | <b>Action Title</b>                                                       | <b>Dept</b>                             | %Cmp         |    | <b>Initiated By</b>            | <b>Assigned To</b>       | Latest<br><b>Deadline</b>        |
|                | Open                                      |                                |                          |                                                                           |                                         |              |    |                                |                          |                                  |
|                | 20Nov2009                                 | <b>Lucas Müller</b>            | <b>AC000008</b>          | D.<br>2009 December - equipment purchases                                 | <b>Information</b><br><b>Technology</b> |              | М  | Mary<br>Williams               | Harry<br><b>Williams</b> | 20Nov2009                        |
|                | 20Nov2009                                 | <b>Barbara</b><br>Miller       | AC000003                 | 1 Purchase more software licenses (xL2871)                                | <b>Information</b><br><b>Technology</b> | $\mathbf{0}$ | τ  | <b>Barbara</b><br>Miller       | <b>Suresh Singh</b>      | 04Dec2009                        |
|                | 20Nov2009                                 | <b>David Jones</b>             | AC000010                 | Mobile phones for our Sales Executives                                    | <b>Sales</b>                            | 70           | м  | David Jones                    | Harry<br>Williams        | 04Dec2009                        |
| П              | 20Nov2009                                 | Shunde Li                      | AC000009                 | Gadget 2009                                                               | Marketing                               |              |    | H David Jones                  | He Zhang                 | 07Dec2009                        |
|                | 20Nov2009                                 | He Zhang                       | AC000007                 | UAT for sports edition Golden Eagle MP3                                   | Marketing                               | 40           | н  | <b>Hriday Guha</b>             | <b>Jowar Verma</b>       | 24Nov2009                        |
| F              | 20Nov2009                                 | He Zhang                       | AC000001                 | Prepare press release for launching model MP3 - Blue Robin                | Marketing                               |              |    | M David Jones                  | He Zhang                 | 15Dec2009                        |
|                | 20Nov2009                                 | Michael Smith                  | AC000006                 | Organize a day-trip to Fisherman's Wharf                                  | Human Resources and<br>Admin            | 90           |    | Michael Smith                  | <b>Barbara Miller</b>    | 31Dec2009                        |
| $\Box$         | 19Nov2009                                 | Mary Williams                  | AC000005                 | Revise our NDA template                                                   | Legal                                   | 80           |    | M Mary Williams                | Chris Jackson            | 01Nov2009                        |
|                | Closed                                    |                                |                          |                                                                           |                                         |              |    |                                |                          |                                  |
|                | 20Nov2009                                 | Mary Williams                  | AC000004                 | Changes to be made on the MP3 - Black Hawk brochure<br>(Chinese Version). | Marketing                               | 100          | н. | Mary Williams                  | Mary Williams            | 26Nov2009                        |
|                | <b>Archived</b>                           |                                |                          |                                                                           |                                         |              |    |                                |                          |                                  |
|                | 20Nov2009                                 | <b>Matthew</b><br><b>Davis</b> | AC000002                 | <b>Generate a List of Clients for Christmas Giveaways</b>                 | <b>Sales</b>                            | 100          | м  | <b>Matthew</b><br><b>Davis</b> | <b>Olivia Jones</b>      | 25Nov2009                        |
| 44             | $\triangleright$<br>1<br>$\triangleright$ | Page size: 10                  | $\overline{\phantom{a}}$ |                                                                           |                                         |              |    |                                |                          | Page 1 of 1, items 1 to 10 of 10 |

**Figure 24:** *Module Default Summary Page*

## <span id="page-17-2"></span><span id="page-17-1"></span>**4.1. Search and Filter**

This feature allows users to search for and view specific module items. The search feature has two filter modes: Basic and Advanced. The user can toggle between these two modes by alternately clicking the Basic and Advanced Search links located below the User Status Bar. By default, it is the Basic Search mode that the user sees upon arriving at the summary page.

**A. Basic Search Mode** – provides users with the option to search for either specific module items using the Item ID field or module items containing desired keywords using the Quick Search field. Search for specific module items by providing the module item ID and clicking the Go button, which prompts the system to display the corresponding module item. Meanwhile, search for module items containing desired keywords by typing in the keyword in the Quick Search field and clicking the Search button, which prompts the system to display all items containing the keyword provided. Click the Reset button anytime to clear the search fields and go back to the default summary page.

<span id="page-17-3"></span>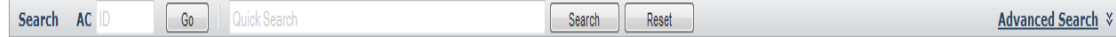

**Figure 25:** *Basic Search Mode*

**B. Advanced Search Mode** – provides the users with more search fields, ensuring a more precise filter and search. Choose a search category from the dropdown list of some or all of the available fields and click the Search button above the fields to generate search results in the summary page. Click the Reset button anytime to revert to the default fields and the default summary page.

<span id="page-17-4"></span>

| <b>Search</b> | AC  | $-$<br>Go<br>Quick Search |               |                    | Search | Reset |                            | <b>Basic Search A</b> |
|---------------|-----|---------------------------|---------------|--------------------|--------|-------|----------------------------|-----------------------|
| State         | All |                           | Department    | All                | Date   |       | All                        |                       |
| Priority      | All |                           | <b>Status</b> | Read Unread V Flag | Person | All   | <b>AII</b><br>$\mathbf{r}$ |                       |

**Figure 26:** *Advanced Search Mode*

## <span id="page-18-0"></span>**4.2. Status Bar**

**A. State Headers** – shows the number of items in each state, namely, Open, On-Hold, Closed and Archived. Users can click the state headers to filter items shown on the summary page based on their state.

| <b>All (10)</b> Open (8) On-Hold (0) Closed (1) Archived (1) $\sqrt{4 \cdot 4}$ |                    | $\mathbf{v}$ More Actions |  |
|---------------------------------------------------------------------------------|--------------------|---------------------------|--|
| F! 07.                                                                          | $Q(x) = 11x + 12x$ |                           |  |

**Figure 27:** *State Headers*

<span id="page-18-1"></span>*Note: The state headers apply to all user modules, except the Announcement module. See Section 2.1.2 of the Announcement User Guide for details on the Announcement Type and Status.* 

**B. Action** – provides a dropdown list of different actions that can be applied to module items.

| All $(10)$                                                                                                    | Open $(8)$                                                                             | On-Hold (0)                                                           | Closed (1)      | Archived (1)            | <b>Action</b>                                              | <b>More Actions</b>          | $\overline{\phantom{a}}$           |         |               |                                |                                 | <b>Add Action</b>         |
|----------------------------------------------------------------------------------------------------|----------------------------------------------------------------------------------------|-----------------------------------------------------------------------|-----------------|-------------------------|------------------------------------------------------------|------------------------------|------------------------------------|---------|---------------|--------------------------------|---------------------------------|---------------------------|
| F                                                                                                    | <b>Updated</b><br>On                                                                   | <b>Updated By</b>                                                     | <b>AC ID</b>    |                         | Mark As Read<br>Mark as Unread                             |                              | <b>Dept</b>                        | %Cmp    | Þ             | <b>Initiated By</b>            | <b>Assigned To</b>              | Latest<br><b>Deadline</b> |
|                                                                                                    | Open                                                                                   |                                                                       |                 |                         | Flag                                                       |                              |                                    |         |               |                                |                                 |                           |
|                                                                                                    | 20Nov2009                                                                              | <b>Lucas Müller</b>                                                   | <b>AC000008</b> | 2009 December           | Clear Flag                                                 |                              | <b>Information</b><br>$T$ -hnology |         | м             | Mary<br><b>Williams</b>        | <b>Harry</b><br><b>Williams</b> | 20Nov2009                 |
|                                                                                                    | 20Nov2009                                                                              | <b>Barbara</b><br>Miller                                              | AC000003        |                         | Move To<br><b>Purchase more software licenses (xL20</b>    | Open<br>On-Hold              | <b>Irmation</b><br>hnology         | $\bf o$ |               | <b>Barbara</b><br>Miller       | <b>Suresh Singh</b>             | 04Dec2009                 |
|                                                                                                    | 20Nov2009                                                                              | <b>David Jones</b>                                                    | AC000010        |                         | <b>Mobile phones for our Sales Executives</b>              | Closed<br>Archived           | <b>SS</b>                          | 70      | м             | <b>David Jones</b>             | Harry<br><b>Williams</b>        | 04Dec2009                 |
|                                                                                                    | 20Nov2009                                                                              | Shunde Li                                                             | AC000009        | Gadget 2009             |                                                            |                              | Marketing                          |         | н.            | David Jones                    | He Zhang                        | 07Dec2009                 |
|                                                                                                    | 20Nov2009                                                                              | He Zhang                                                              | AC000007        |                         | UAT for sports edition Golden Eagle MP3                    |                              | Marketing                          | 40      | H .           | <b>Hriday Guha</b>             | Jowar Verma                     | 24Nov2009                 |
|                                                                                                    | 20Nov2009                                                                              | He Zhang                                                              | AC000001        |                         | Prepare press release for launching model MP3 - Blue Robin |                              | Marketing                          |         | M             | David Jones                    | He Zhang                        | 15Dec2009                 |
|                                                                                                    | 20Nov2009                                                                              | Michael Smith<br>AC000006<br>Organize a day-trip to Fisherman's Wharf |                 |                         |                                                            | Human Resources and<br>Admin | 90                                 |         | Michael Smith | <b>Barbara Miller</b>          | 31Dec2009                       |                           |
|                                                                                                    | 19Nov2009                                                                              | <b>Mary Williams</b>                                                  | AC000005        | Revise our NDA template |                                                            |                              | Legal                              | 80      | M             | <b>Mary Williams</b>           | Chris Jackson                   | 01Nov2009                 |
|                                                                                                    | <b>Closed</b>                                                                          |                                                                       |                 |                         |                                                            |                              |                                    |         |               |                                |                                 |                           |
| Changes to be made on the MP3 - Black Hawk brochure<br>20Nov2009<br>Mary Williams<br>AC000004<br>н.<br>Mary Williams<br>Mary Williams<br>Marketing<br>100<br>(Chinese Version). |                                                                                        |                                                                       |                 |                         |                                                            |                              | 26Nov2009                          |         |               |                                |                                 |                           |
|                                                                                                    | <b>Archived</b>                                                                        |                                                                       |                 |                         |                                                            |                              |                                    |         |               |                                |                                 |                           |
|                                                                                                    | 20Nov2009                                                                              | <b>Matthew</b><br><b>Davis</b>                                        | AC000002        |                         | <b>Generate a List of Clients for Christmas Giveaways</b>  |                              | <b>Sales</b>                       | 100     | м             | <b>Matthew</b><br><b>Davis</b> | <b>Olivia Jones</b>             | 25Nov2009                 |
| $\mathbb{N}$                                                                                                    | $\mathbb{N}$<br>1<br>Page 1 of 1, items 1 to 10 of 10<br>Page size: 10<br>$\mathbf{v}$ |                                                                       |                 |                         |                                                            |                              |                                    |         |               |                                |                                 |                           |

**Figure 28:** *Action*

- <span id="page-18-2"></span>1. Mark As Read – Items marked as Read have titles not displayed in bold.
- 2. Mark as Unread Items marked as Unread have titles displayed in bold.
- 3. Flag Flagged items have titles displayed in red. This action helps remind users of important items they need to follow up on.
- 4. Clear Flag Non-flagged items have titles displayed in black. Choosing this action reverts the status of items from flagged to non-flagged.
- 5. Move To… This allows users with edit rights to one or more items to easily transfer selected item/s to any of the state groups, namely, Open, On-hold, Closed and Archived.
- **C. More Actions** a list of additional actions that can be applied to module items.

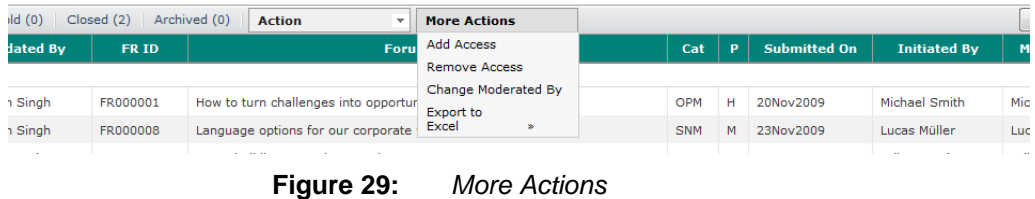

- <span id="page-18-3"></span>**1. Add or Remove Access** – allows users to add or remove access rights to one or more items.
	- a. Upon selecting the item/s, a user with edit rights can choose to either Add or Remove Access to such items.

| Add Access<br><b>Updated On</b><br><b>Updated By</b><br><b>Foru</b><br>FR ID<br><b>Remove Access</b><br>Open<br>Change Moderated By<br>П<br>How to turn challenges into opportur<br>Suresh Singh<br>28Jan2010<br>FR000001<br>Export to<br>Excel<br>×.<br>Language options for our corporate<br>17Dec2009<br>Suresh Singh<br>FR000008 | All(8)   | Open $(6)$ | $On-Hold(0)$ | Closed (2) | Archived (0)<br><b>Action</b><br>÷ | <b>More Actions</b> |  |
|----------------------------------------------------------------------------------------------------|----------|------------|--------------|------------|------------------------------------|---------------------|--|
|                                                                                                    |          |            |              |            |                                    |                     |  |
|                                                                                                    |          |            |              |            |                                    |                     |  |
|                                                                                                    |          |            |              |            |                                    |                     |  |
|                                                                                                    |          |            |              |            |                                    |                     |  |
| Adiana Designa<br>Toppe building overt in Panaplace<br>DEMANDOOD<br>EDOODOG                                                                                                    | $\equiv$ |            |              |            |                                    |                     |  |

**Figure 30:** *Add Access*

<span id="page-19-0"></span>b. Upon clicking either the Add or Remove Access button from the More Actions dropdown list, the user will receive a prompt showing him the list of items to which he has edit rights. The user can only add or remove access to items where he has edit rights.

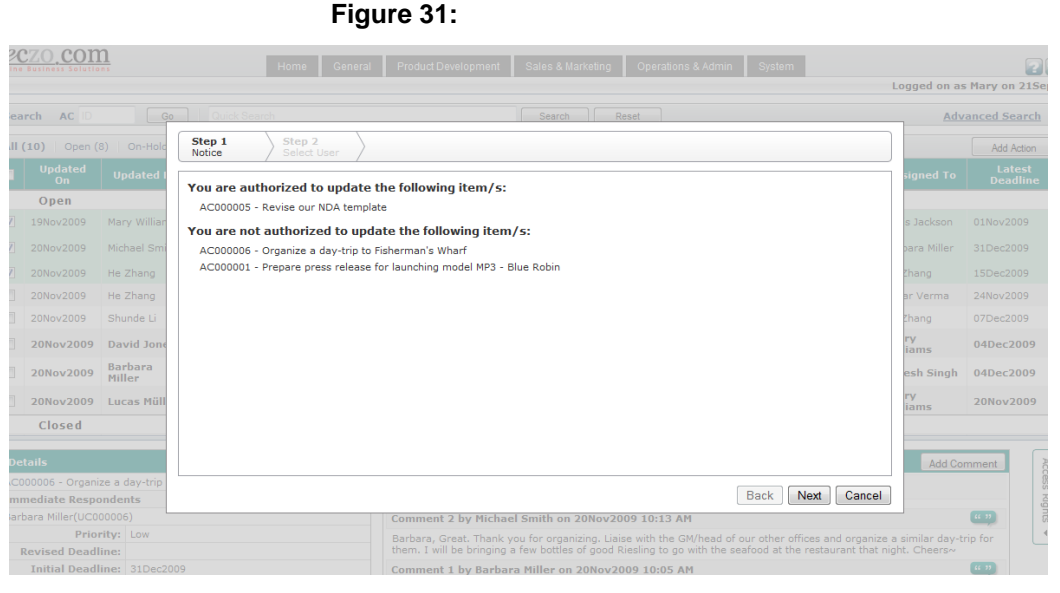

**Figure 32:** *Notice of Edit Rights*

<span id="page-19-1"></span>c. After clicking the Next button, the user is provided with the list of all users from which he can select whom to give or deny access. The list of all users appears on the left side, while the list of selected users appears on the right side, as shown in Figure 30. The user can choose to add or remove access for one or more users. The user can also click the name of selected users in the right side to remove them from the list of users to be given or denied access.

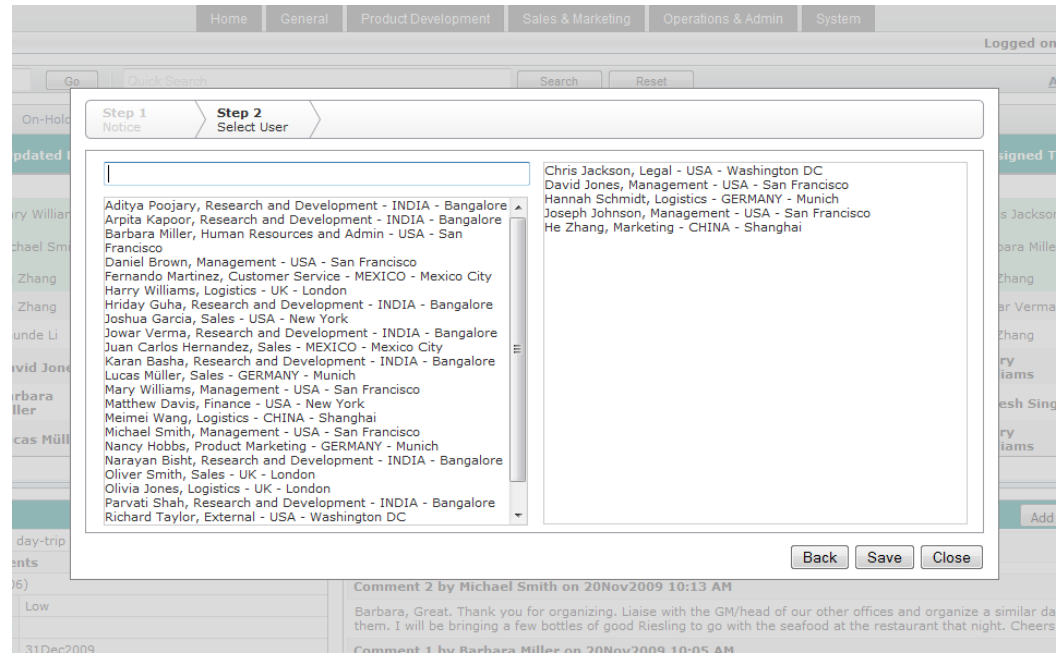

**Figure 33:** *Select Users*

<span id="page-20-0"></span>**2. Change Assigned Fields** – instead of opening the edit page of each item, user can use this action which provides the user to change the moderator, assigned person, project owner, project phase etc. for different modules. Table below shows the different in changing the assigned persons for every module.

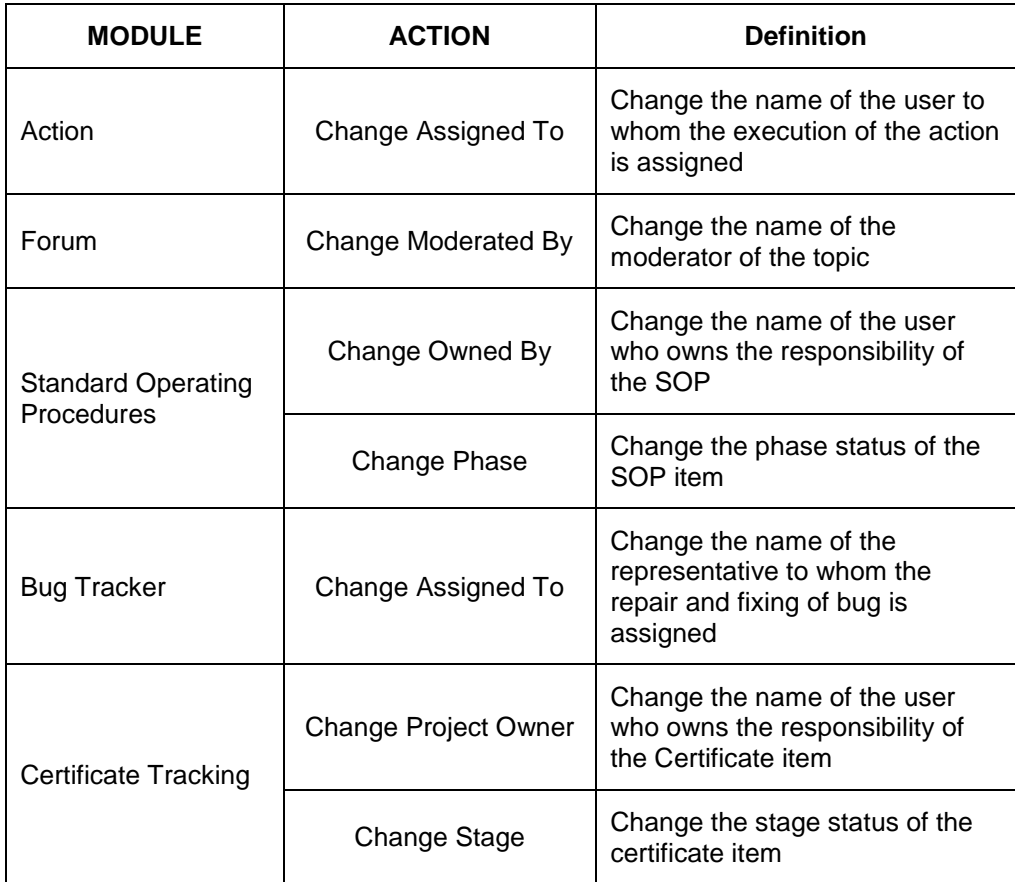

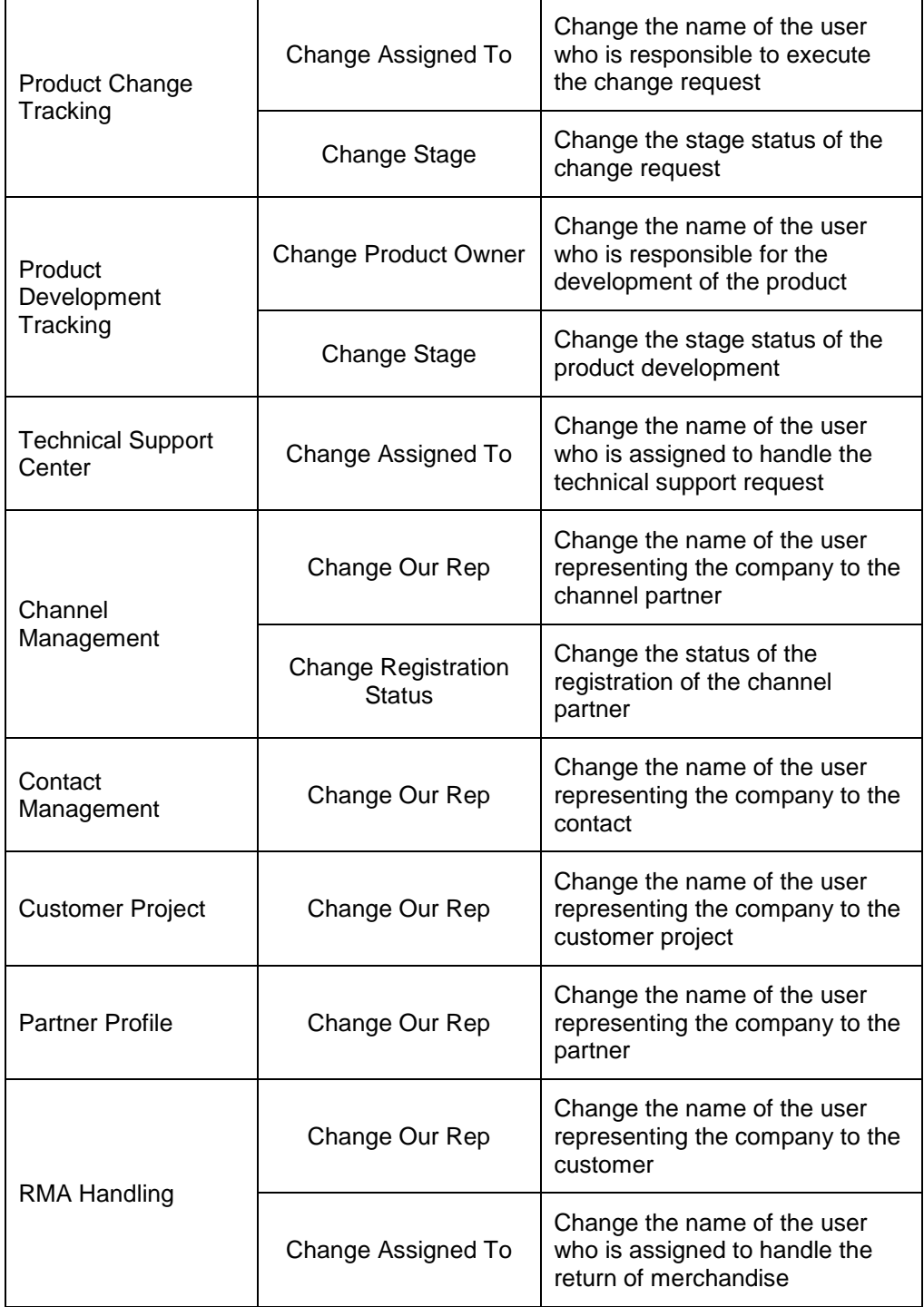

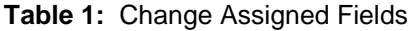

<span id="page-21-0"></span>**3. Export to Excel –** allows users to export one or more items to excel.

**a.** User can export either all the items he or she has access to or one or more selected items

| <search< th=""><th></th><th>Search</th><th></th><th>Reset</th><th></th><th></th><th></th><th></th></search<> |                                                           | Search                                    |       | Reset           |             |   |                       |                   |
|----------------------------------------------------------------------------------------------------|-----------------------------------------------------------|-------------------------------------------|-------|-----------------|-------------|---|-----------------------|-------------------|
| ad(3)                                                                                                    | Archived (3)<br><b>Action</b><br>$\overline{\phantom{a}}$ | <b>More Actions</b>                       |       |                 |             |   |                       |                   |
| E ID                                                                                                    | <b>Certificate Title</b>                                  | <b>Add Access</b><br><b>Remove Access</b> |       | Cert. Type      | Prod        | P | <b>Stage</b>          | <b>Project</b>    |
|                                                                                                    |                                                           | Change Project Owner                      |       |                 |             |   |                       |                   |
| 10031                                                                                                    | mdfmugtgmvfc, ifbjgvfijh                                  | Change<br>Stage                           | $\gg$ | CE/FCC          | <b>CSCR</b> | M | 0. Request<br>Cert.   | Lillian Sutto     |
| 00072                                                                                                    | 1 Testing CT via Automated Testing                        | <b>Export to</b><br>Excel                 | ×     | All<br>Selected |             | H | 0. Request<br>Cert.   | <b>Richard De</b> |
| 00019                                                                                                    | <b>Existement Created this</b>                            |                                           |       | <b>CE/FCC</b>   | <b>CSCR</b> | M | 0. Request<br>$m = 1$ | <b>Mike Banti</b> |
|                                                                                                    | $  -$                                                     | — <i>…</i> — 1                            |       |                 |             |   |                       |                   |

**Figure 34:** *Export to Excel*

<span id="page-22-1"></span>**b.** User will be prompted with a choice to either open the items or save to file.

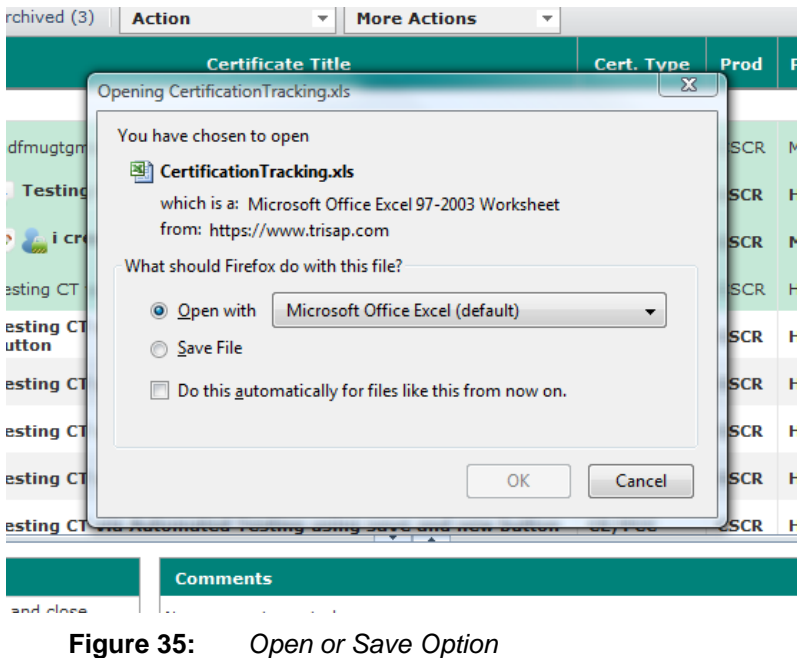

- 
- <span id="page-22-2"></span>**c.** Depending on the version of the MS excel the user have, he or she might get message to verify that the file is not corrupted and is from a trusted source. Upon seeing the below message, click Yes to open the exported file.

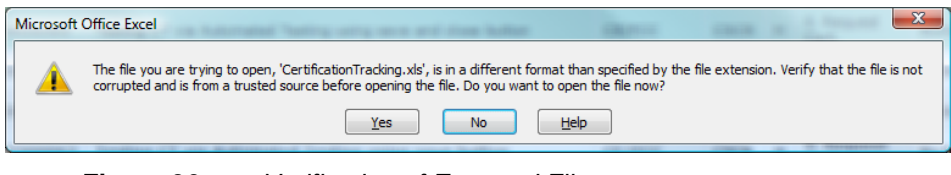

**Figure 36:** *Verification of Exported File*

## <span id="page-22-3"></span><span id="page-22-0"></span>**4.3. Summary Table**

The Summary Table displays all items where a user has access rights.

**A. Select All** - a check box in the header column that can be ticked to enable the user to select all items. The user can also select one or more items by ticking their individual check boxes.

| All $(10)$ | Open $(8)$           | On-Hold (0)              | Closed (1)      | Archived (1)<br><b>Action</b><br><b>More Actions</b><br>$\overline{\phantom{a}}$ | $\overline{\phantom{a}}$                |          |    |                                |                          | <b>Add Action</b>                |
|------------|----------------------|--------------------------|-----------------|----------------------------------------------------------------------------------|-----------------------------------------|----------|----|--------------------------------|--------------------------|----------------------------------|
|            | <b>Updated</b><br>On | <b>Updated Bv</b>        | <b>AC ID</b>    | <b>Action Title</b>                                                              | <b>Dept</b>                             | %Cmp     | Ð  | <b>Initiated By</b>            | <b>Assigned To</b>       | Latest<br><b>Deadline</b>        |
|            | Open                 |                          |                 |                                                                                  |                                         |          |    |                                |                          |                                  |
| $\Box$     | 20Nov2009            | <b>Lucas Müller</b>      | <b>AC000008</b> | D.<br>2009 December - equipment purchases                                        | <b>Information</b><br><b>Technology</b> |          | м  | Mary<br><b>Williams</b>        | Harry<br><b>Williams</b> | 20Nov2009                        |
| m          | 20Nov2009            | <b>Barbara</b><br>Miller | AC000003        | Purchase more software licenses (xL2871)<br>$\sim$                               | <b>Information</b><br><b>Technology</b> | $\bf{0}$ |    | <b>Barbara</b><br>Miller       | <b>Suresh Singh</b>      | 04Dec2009                        |
| n          | 20Nov2009            | <b>David Jones</b>       | AC000010        | <sup>2</sup> $\rightarrow$ Mobile phones for our Sales Executives                | Sales                                   | 70       | м  | David Jones                    | Harry<br><b>Williams</b> | 04Dec2009                        |
| E          | 20Nov2009            | Shunde Li                | AC000009        | Gadget 2009                                                                      | Marketing                               |          | н. | David Jones                    | He Zhang                 | 07Dec2009                        |
| E          | 20Nov2009            | He Zhang                 | AC000007        | UAT for sports edition Golden Eagle MP3                                          | Marketing                               | 40       | H. | <b>Hriday Guha</b>             | Jowar Verma              | 24Nov2009                        |
| E          | 20Nov2009            | He Zhang                 | AC000001        | Prepare press release for launching model MP3 - Blue Robin                       | Marketing                               |          | M. | David Jones                    | He Zhang                 | 15Dec2009                        |
| 旧          | 20Nov2009            | Michael Smith            | AC000006        | Organize a day-trip to Fisherman's Wharf                                         | Human Resources and<br>Admin            | 90       |    | Michael Smith                  | <b>Barbara Miller</b>    | 31Dec2009                        |
|            | 19Nov2009            | Mary Williams            | AC000005        | Revise our NDA template                                                          | Legal                                   | 80       | M. | Mary Williams                  | Chris Jackson            | 01Nov2009                        |
|            | <b>Closed</b>        |                          |                 |                                                                                  |                                         |          |    |                                |                          |                                  |
|            | 20Nov2009            | Mary Williams            | AC000004        | Changes to be made on the MP3 - Black Hawk brochure<br>(Chinese Version).        | Marketing                               | 100      | н. | Mary Williams                  | Mary Williams            | 26Nov2009                        |
|            | <b>Archived</b>      |                          |                 |                                                                                  |                                         |          |    |                                |                          |                                  |
|            | 20Nov2009            | <b>Matthew</b><br>Davis  | AC000002        | <b>Generate a List of Clients for Christmas Giveaways</b>                        | <b>Sales</b>                            | 100      | м  | <b>Matthew</b><br><b>Davis</b> | <b>Olivia Jones</b>      | 25Nov2009                        |
|            | $\mathbf{1}$         | Page size: 10 *          |                 |                                                                                  |                                         |          |    |                                |                          | Page 1 of 1, items 1 to 10 of 10 |

**Figure 37:** *Check Box*

<span id="page-23-0"></span>**B. Sort Fields** – a feature enabling users to change the order by which items in the summary table are displayed. Users can click each header in the column to sort the fields.

|              | All (10)<br>Open $(8)$                          | On-Hold (0)          | Closed (1)   | Archived (1) Action<br>$\overline{\mathbf{v}}$<br>More Actions<br>$\overline{\phantom{a}}$ |             |         |              |                      |                       | Add Action                       |
|--------------|-------------------------------------------------|----------------------|--------------|--------------------------------------------------------------------------------------------|-------------|---------|--------------|----------------------|-----------------------|----------------------------------|
|              | <b>Updated On</b>                               | <b>Updated By</b>    | <b>AC ID</b> | <b>Action Title</b>                                                                        | <b>Dept</b> | %Cmp    | $\mathbf{P}$ | <b>Initiated By</b>  | <b>Assigned To</b>    | <b>Latest Deadline</b>           |
|              | Open                                            |                      |              | Click here to sort                                                                         |             |         |              |                      |                       |                                  |
|              | 20Nov09                                         | Lucas Müller         | AC000008     | 2009 December - equipment purchases                                                        | IT          |         | M.           | Mary Williams        | <b>Harry Williams</b> | 20Nov09                          |
|              | 20Nov09                                         | Barbara Miller       | AC000003     | Purchase more software licenses (xL2871)                                                   | IT.         | $\circ$ |              | Barbara Miller       | Suresh Singh          | 04Dec09                          |
|              | 20Nov09                                         | <b>David Jones</b>   | AC000010     | <b>Mobile phones for our Sales Executives</b>                                              | <b>SLS</b>  | 70      | M.           | <b>David Jones</b>   | <b>Harry Williams</b> | 04Dec09                          |
|              | 20Nov09                                         | Shunde Li            | AC000009     | Gadget 2009                                                                                | <b>MKT</b>  |         |              | <b>H</b> David Jones | <b>He Zhang</b>       | 07Dec09                          |
|              | 20Nov09                                         | <b>He Zhang</b>      | AC000007     | UAT for sports edition Golden Eagle MP3                                                    | <b>MKT</b>  | 40      | н.           | <b>Hriday Guha</b>   | <b>Jowar Verma</b>    | 24Nov09                          |
|              | 20Nov09                                         | <b>He Zhang</b>      | AC000001     | Prepare press release for launching model MP3 - Blue Robin                                 | <b>MKT</b>  |         |              | <b>M</b> David Jones | <b>He Zhang</b>       | 15Dec09                          |
|              | 20Nov09                                         | <b>Michael Smith</b> | AC000006     | Organize a day-trip to Fisherman's Wharf                                                   | <b>HRA</b>  | 90      | $\mathbf{L}$ | <b>Michael Smith</b> | <b>Barbara Miller</b> | 31Dec09                          |
|              | 19Nov09                                         | Mary Williams        | AC000005     | Revise our NDA template                                                                    | LAW         | 80      | M            | Mary Williams        | Chris Jackson         | 01Dec09                          |
|              | Closed                                          |                      |              |                                                                                            |             |         |              |                      |                       |                                  |
|              | 20Nov09                                         | Mary Williams        | AC000004     | Changes to be made on the MP3 - Black Hawk brochure (Chinese Version).                     | <b>MKT</b>  | 100     | <b>H</b>     | Mary Williams        |                       | 26Nov09                          |
|              | <b>Archived</b>                                 |                      |              |                                                                                            |             |         |              |                      |                       |                                  |
|              | 20Nov09                                         | <b>Matthew Davis</b> | AC000002     | <b>Generate a List of Clients for Christmas Giveaways</b>                                  | <b>SLS</b>  | 100     | M            | <b>Matthew Davis</b> | <b>Olivia Jones</b>   | 25Nov09                          |
| $\mathbb{R}$ | 1.<br>$\triangleright$<br>∢<br>$\triangleright$ | Page size: 25 *      |              |                                                                                            |             |         |              |                      |                       | Page 1 of 1, items 1 to 10 of 10 |

**Figure 38:** *Sort Fields*

<span id="page-23-1"></span>**C. Drag Column** – a feature allowing users to change the position of each column field by dragging the column header to the desired location. Note that the fields will revert to default view once the page is refreshed or reloaded.

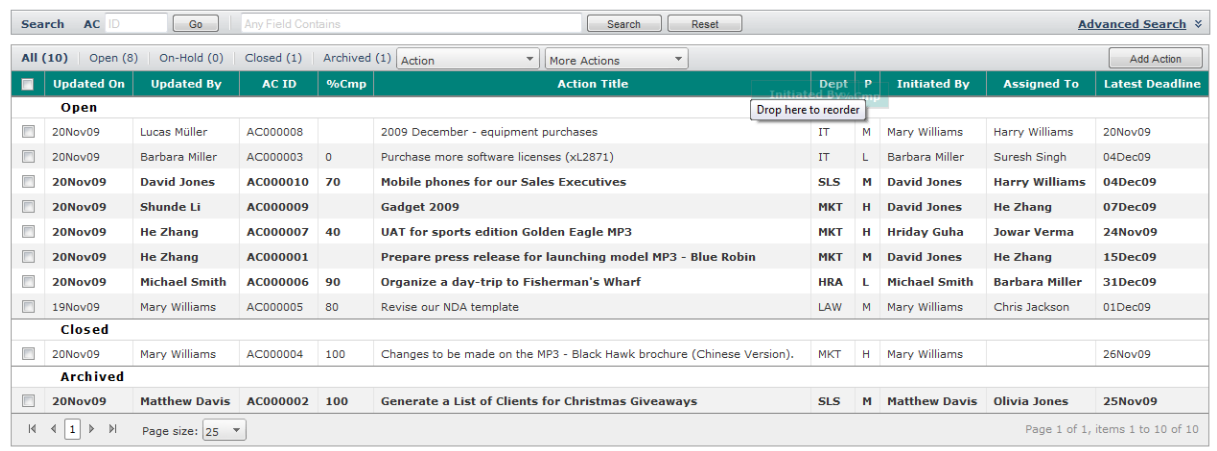

<span id="page-23-2"></span>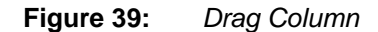

**D. Update Indicators** – icons that appear whenever items have been updated. They are designed to enable users to quickly identify the type of update in an item.

|                | All (10)<br>Open (8) | On-Hold (0)              | Closed (1)   | Archived (1)<br><b>More Actions</b><br><b>Action</b><br>$\checkmark$ | $\mathbf{v}$                            |          |              |                          |                          | <b>Add Action</b>         |
|----------------|----------------------|--------------------------|--------------|----------------------------------------------------------------------|-----------------------------------------|----------|--------------|--------------------------|--------------------------|---------------------------|
| $\blacksquare$ | <b>Updated</b><br>On | <b>Updated Bv</b>        | <b>AC ID</b> | <b>Action Title</b>                                                  | <b>Dept</b>                             | %Cmp     | $\mathbf{D}$ | <b>Initiated By</b>      | <b>Assigned To</b>       | Latest<br><b>Deadline</b> |
|                | Open                 |                          |              |                                                                      |                                         |          |              |                          |                          |                           |
| a              |                      | 20Nov2009 Lucas Müller   |              | AC000008 $\sqrt{2}$ 2009 December - equipment purchases              | <b>Information</b><br><b>Technology</b> |          | м            | Mary<br>Williams         | Harry<br><b>Williams</b> | 20Nov2009                 |
| F              | 20Nov2009            | <b>Barbara</b><br>Miller |              | AC000003 <sup>1</sup> Purchase more software licenses (xL2871)       | <b>Information</b><br><b>Technology</b> | $\bf{0}$ |              | <b>Barbara</b><br>Miller | <b>Suresh Singh</b>      | 04Dec2009                 |
| a              | 20Nov2009            | <b>David Jones</b>       |              | AC000010 $\rightarrow$ Mobile phones for our Sales Executives        | <b>Sales</b>                            | 70       | M.           | <b>David Jones</b>       | <b>Harry</b><br>Williams | 04Dec2009                 |
|                |                      |                          |              | Topic Indication<br>Figure 40:                                       |                                         |          |              |                          |                          |                           |

- <span id="page-24-0"></span>1. **IN EW - indicates that a new item has been created.** This icon will disappear 3 days after the creation of the item.
- 2.  $\bullet$  indicates that changes have been made to the details of the item. This icon will disappear as soon as the item is opened.
- 1<br>3. indicates that comments have been added to the item. The number shows how many new comments have been posted since the user last accessed the item. This icon will disappear as soon as the item is opened.
- 4. **Cost** indicates that access rights have been changed for the item. This icon will disappear as soon as the item is opened.

## <span id="page-25-0"></span>**5.0.Details Page**

The Details Page contains the details of each module item. It can be viewed in two ways:

- 1. By clicking a module item, the user will be able to see the details of such item on the details pane, which appears below the summary table.
- 2. By double clicking a module item, the user will be able to see the details of such item on a separate window dedicated to the details page.

|                                                                    |                                                                |             |                   | Home                                                                                                    | General            | <b>Product Development</b>                                                                                                    | Sales & Marketing    | <b>Operations &amp; Admin</b>           |              | System |                          |                          |                                    |
|--------------------------------------------------------------------|----------------------------------------------------------------|-------------|-------------------|----------------------------------------------------------------------------------------------------|--------------------|----------------------------------------------------------------------------------------------------|----------------------|-----------------------------------------|--------------|--------|--------------------------|--------------------------|------------------------------------|
|                                                                    |                                                                |             |                   |                                                                                                    |                    |                                                                                                    |                      |                                         |              |        |                          |                          | Logged on as Mary on 21Sep2010     |
| <b>Search</b><br><b>AC</b>                                         |                                                                | Go          | Quick Search      |                                                                                                    |                    |                                                                                                    | Search               | Reset                                   |              |        |                          |                          | <b>Advanced Search</b><br>¥        |
| All (10)                                                           | Open $(8)$                                                     | On-Hold (0) | Closed (1)        | Archived (1)                                                                                                    | <b>Action</b>      |                                                                                                    | <b>More Actions</b>  | ٠                                       |              |        |                          |                          | <b>Add Action</b>                  |
| <b>Updated</b><br>$\blacksquare$<br>On                             | <b>Updated By</b>                                              |             | <b>AC ID</b>      |                                                                                                    |                    | <b>Action Title</b>                                                                                                    |                      | <b>Dept</b>                             | %Cmp         | P      | <b>Initiated By</b>      | <b>Assigned To</b>       | Latest<br><b>Deadline</b>          |
| Open                                                               |                                                                |             |                   |                                                                                                    |                    |                                                                                                    |                      |                                         |              |        |                          |                          |                                    |
| $ \nabla $<br>20Nov2009                                            | Lucas Müller                                                   |             | AC000008          |                                                                                                    |                    | 2009 December - equipment purchases                                                                                                    |                      | <b>Information Technology</b>           |              | M.     | Mary Williams            | Harry Williams           | 20Nov2009                          |
| V<br>20Nov2009                                                     | <b>Barbara</b><br>Miller                                       |             | AC000003          |                                                                                                    |                    | Purchase more software licenses (xL2871)                                                                                                    |                      | <b>Information</b><br><b>Technology</b> | $\mathbf{0}$ | L      | <b>Barbara</b><br>Miller | <b>Suresh Singh</b>      | 04Dec2009                          |
| V<br>20Nov2009                                                     | <b>David Jones</b>                                             |             | AC000010          |                                                                                                    |                    | <b>Mobile phones for our Sales Executives</b>                                                                                                    | <b>Sales</b>         |                                         | 70           | м      | <b>David Jones</b>       | Harry<br><b>Williams</b> | 04Dec2009                          |
| 20Nov2009                                                          | Shunde Li                                                      |             | AC000009          | Gadget 2009                                                                                                    |                    |                                                                                                    |                      | Marketing                               |              |        | H David Jones            | He Zhang                 | 07Dec2009                          |
| <b>Details</b>                                                     |                                                                |             |                   | Edit                                                                                                    |                    | <b>Comments</b>                                                                                                    |                      |                                         |              |        |                          |                          | <b>Add Comment</b><br>Access       |
| AC000008 - 2009 December - equipment purchases                     |                                                                |             |                   |                                                                                                    |                    | $ 4 \ 4  1$<br>$\triangleright$<br>$\triangleright$                                                                                                    | Page size: 10 Change |                                         |              |        |                          |                          |                                    |
| <b>Immediate Respondents</b>                                       |                                                                |             |                   |                                                                                                    |                    |                                                                                                    |                      |                                         |              |        |                          |                          | shights                            |
|                                                                    | Priority: Medium                                               |             |                   |                                                                                                    |                    | Comment 2 by Lucas Müller on 20Nov2009 04:11 PM                                                                                                    |                      |                                         |              |        |                          |                          | $(4 - 33)$<br>$\blacktriangleleft$ |
| <b>Revised Deadline:</b>                                           |                                                                |             |                   |                                                                                                    |                    | Harry, Munchen will be needing 3 more laptops for the new recruits reporting to work next month. We will also be needing<br>another projector. For details, please see the attached list.                      |                      |                                         |              |        |                          |                          |                                    |
|                                                                    | <b>Initial Deadline: 20Nov2009</b>                             |             |                   |                                                                                                    |                    | 4<br>$\frac{1}{2}$                                                                                                    |                      |                                         |              |        |                          |                          |                                    |
| <b>Description</b><br>approval before making the purchases. Thanks |                                                                |             |                   | Please provide Harry with a list of all necessary equipment purchase for<br>December. Harry, please consolidate the list and submit to me for final |                    | Dec2009 purchase list(Munich).xls 34.50 KB<br>Comment 1 by Aditya Poojary on 20Nov2009 04:08 PM                                                                                                    |                      |                                         |              |        |                          |                          | (46, 33)                           |
|                                                                    | Department: Information Technology                             |             |                   |                                                                                                    |                    | Harry, We here in Bangalore will be needing 4 sets of ELOP-Max and 8 laptops (minimum tri-quad core) for testing. Other<br>items amounting to less than USD2000 will be grouped under "Misc" (see attachment). |                      |                                         |              |        |                          |                          |                                    |
|                                                                    | % Completed:                                                   |             |                   |                                                                                                    |                    | fi<br>4                                                                                                    |                      |                                         |              |        |                          |                          |                                    |
|                                                                    | Submitted By: Mary Williams                                    |             |                   |                                                                                                    |                    | Dec2009 purchase list(Bangalore).xls 34.50 KB                                                                                                    |                      |                                         |              |        |                          |                          |                                    |
|                                                                    | Submitted On: 19Nov2009 06:13 PM                               |             |                   |                                                                                                    |                    |                                                                                                    |                      |                                         |              |        |                          |                          |                                    |
|                                                                    | <b>Initiated By: Mary Williams</b><br>Updated By: Lucas Müller |             |                   |                                                                                                    |                    |                                                                                                    |                      |                                         |              |        |                          |                          |                                    |
|                                                                    | Updated On: 20Nov2009 04:11 PM                                 |             |                   |                                                                                                    |                    |                                                                                                    |                      |                                         |              |        |                          |                          |                                    |
|                                                                    | <b>Closed By:</b>                                              |             |                   |                                                                                                    |                    |                                                                                                    |                      |                                         |              |        |                          |                          |                                    |
|                                                                    | <b>Closed On:</b>                                              |             |                   |                                                                                                    |                    |                                                                                                    |                      |                                         |              |        |                          |                          |                                    |
|                                                                    | State: Open                                                    |             |                   |                                                                                                    |                    |                                                                                                    |                      |                                         |              |        |                          |                          |                                    |
| <b>Keywords</b>                                                    |                                                                |             |                   |                                                                                                    |                    |                                                                                                    |                      |                                         |              |        |                          |                          |                                    |
|                                                                    | <b>Assigned To: Harry Williams</b>                             |             |                   |                                                                                                    |                    |                                                                                                    |                      |                                         |              |        |                          |                          |                                    |
| <b>Update History List</b>                                         |                                                                |             |                   |                                                                                                    |                    |                                                                                                    |                      |                                         |              |        |                          |                          |                                    |
| <b>Attachments</b>                                                 |                                                                |             |                   |                                                                                                    |                    |                                                                                                    |                      |                                         |              |        |                          |                          |                                    |
| J)<br>4.<br>Maximum 8MB per file<br>Add attachments                |                                                                |             |                   |                                                                                                    |                    |                                                                                                    |                      |                                         |              |        |                          |                          |                                    |
| #<br>by                                                            |                                                                |             | <b>Attachment</b> |                                                                                                    |                    |                                                                                                    |                      |                                         |              |        |                          |                          |                                    |
| $\overline{2}$                                                     |                                                                |             |                   | Dec2009_purchase_list(Munich).xls 34.50 KB                                                                                                    |                    |                                                                                                    |                      |                                         |              |        |                          |                          |                                    |
| $\mathbf{1}$                                                       |                                                                |             |                   | Dec2009 purchase list(Bangalore).xls 34.50 KB                                                                                                    | $\frac{1}{\alpha}$ |                                                                                                    |                      |                                         |              |        |                          |                          |                                    |

**Figure 41:** *Details Pane View*

<span id="page-25-1"></span>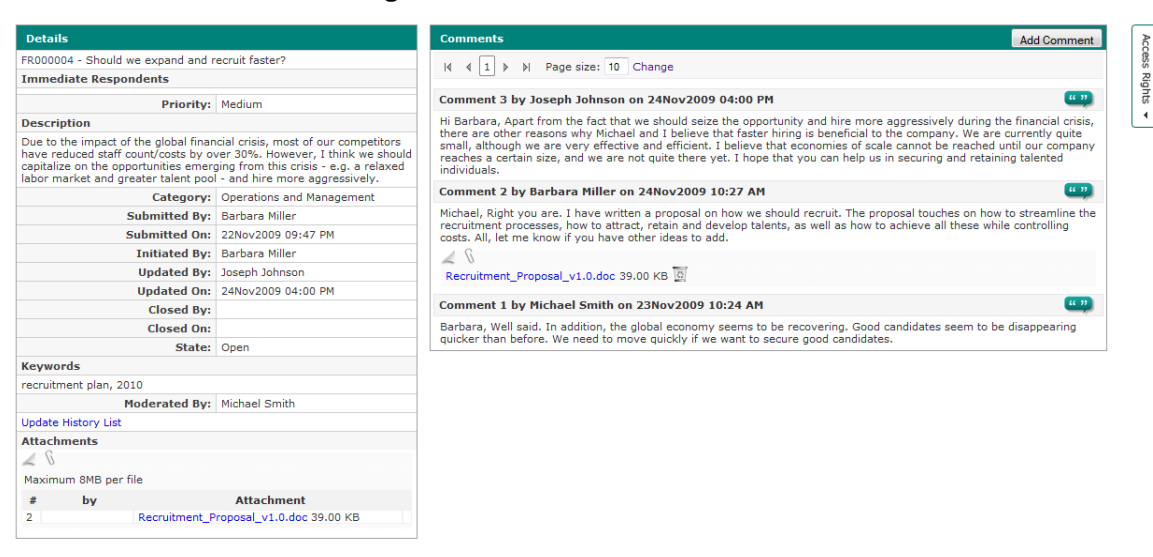

<span id="page-25-2"></span>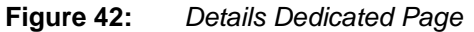

- **A. Details page** consists of three sections, namely, Details Column, Comments Column and Access Rights Tab.
	- 1. Details Column shows the module item details.

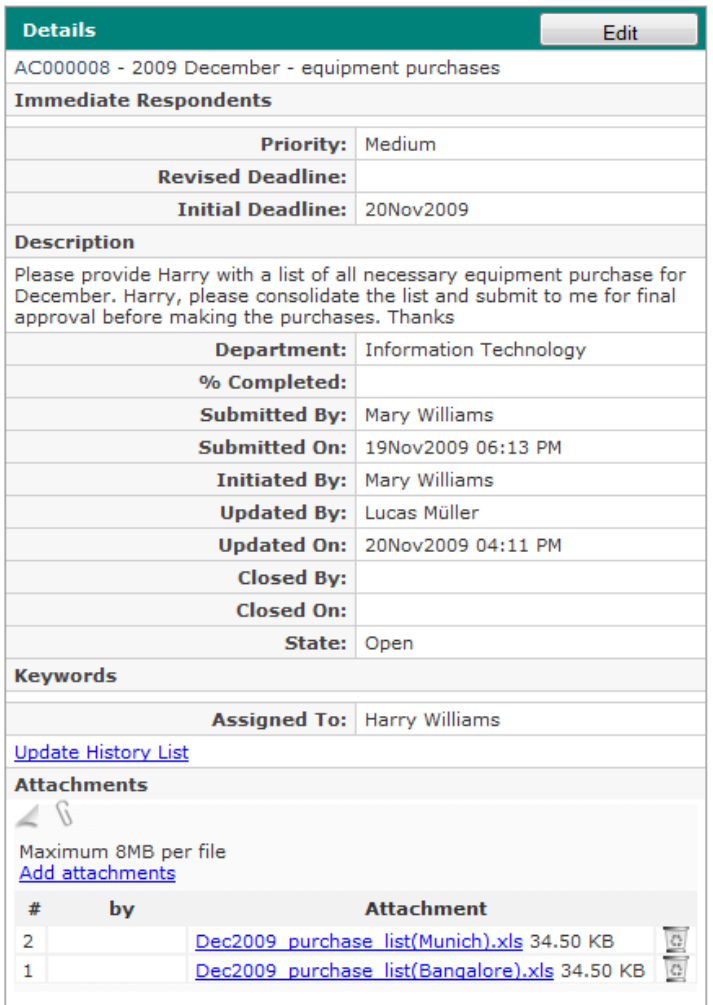

**Figure 43:** *Details Column*

<span id="page-26-0"></span>2. Comments Column – contains the comments, quotes and attachments posted in the item. The user can set the number of comments displayed per page by keying the desired number into the Page size box and then clicking Change.

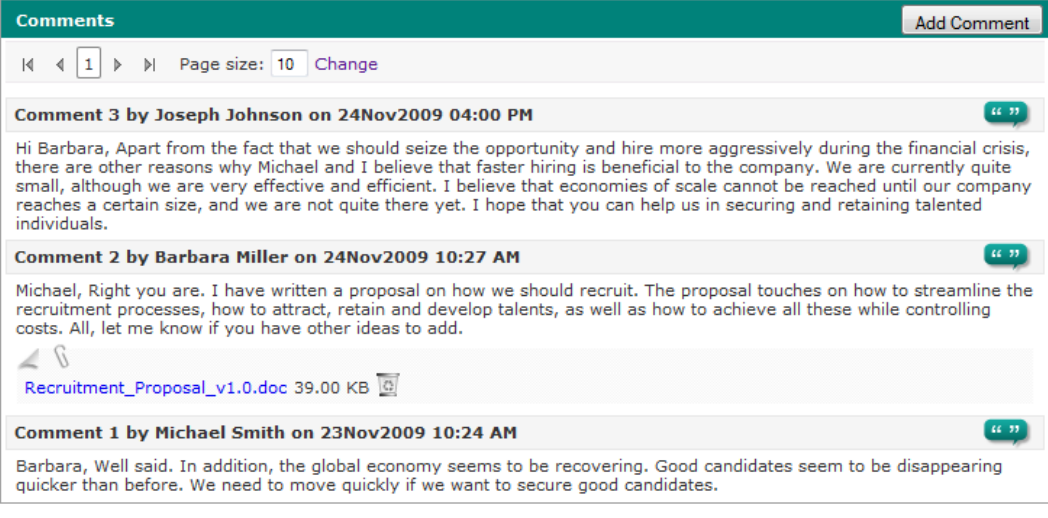

**Figure 44:** *Comments Column*

<span id="page-27-0"></span>a. Comments – relevant messages posted by users to discuss an item. Comment threads between members are viewed in chronological order, with the latest comment on top. To add a comment, simply click the Add Comment button and type the comment in the popup box. Click Save to submit the comment, Reset to clear the comment and type a new one, or Close to cancel the submission of the comment. Note that a user cannot submit and save a blank field when adding a comment.

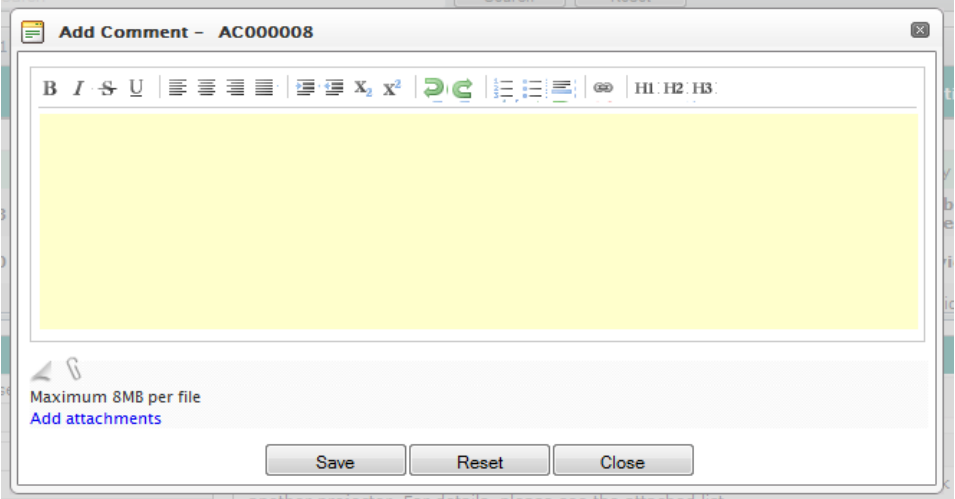

**Figure 45:** *Add Comment Window*

<span id="page-27-1"></span>b. Quotes – quoted statements taken from a user"s particular comment. To quote a comment, simply click the Quote button represented by two quotation marks within each comment box. A new Add Comment box quoting the original message and its date and time of posting will then be opened, enabling users to type their own comment below the quoted statement. Click Save to submit, Reset to clear the comment and type a new one, or Close to cancel the quote and comment submission. Note that clicking the Reset button will only clear the user's own comment and not the quote. Instead, the user may edit the quote if he or she wishes.

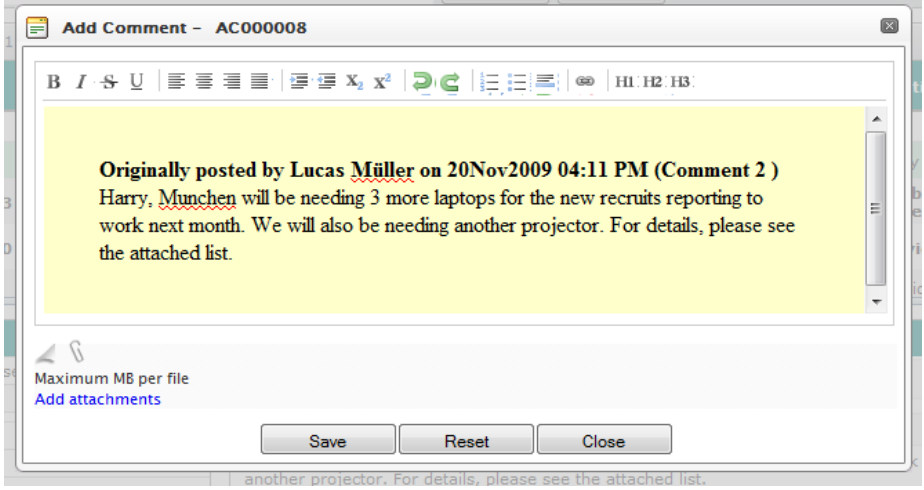

<span id="page-28-0"></span>**Figure 46:** *Quote Comment*

**www.acs.com** User Guide V3.00 **www.teczo.com**

c. Attachments – files users can attach to each comment. Attachments may not exceed the maximum file size set by the system administrator through the System Administration module (e.g. 8 MB, 10 MB, 20 MB). To attach a file, simply click the Add Attachments link located at the bottom of the Add Comment box. Click Save to attach the file to the comment or click Close to cancel the attachment and comment. After saving, the comment and attachment will appear in the comments thread, with the file name and file size of the attachment being displayed. Note that the file will not be attached if no comment is typed in the Add Comment box, and that clicking the Reset button will only clear the comment and not the attachment.

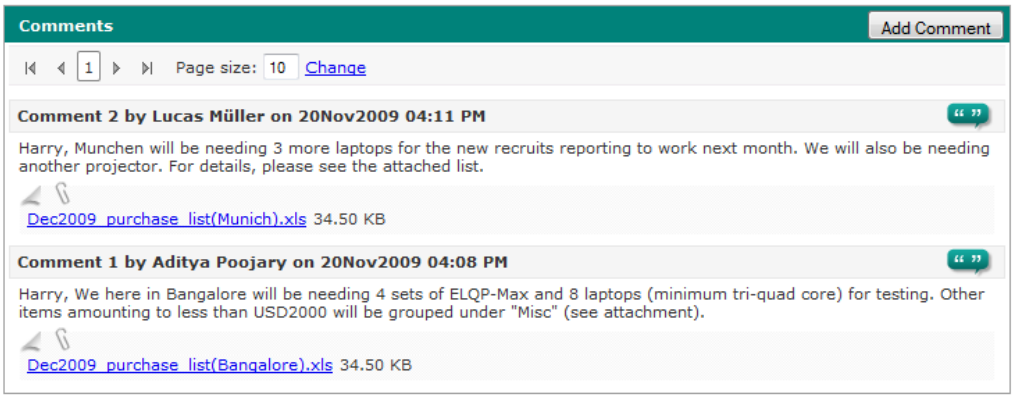

**Figure 47:** *Attachments*

<span id="page-29-0"></span>3. Access Rights Tab – contains the list of users who are allowed to access the item. Click the Access Rights tab to see the list of all users grouped in their respective office and departments. Note that the office and departments are hidden when no user grouped under them has been given access rights to the item.

By default, the list is provided in expanded view, displaying all departments in each office and all users in each department. The user has the option to view a collapsed version of the list to hide all the users by clicking the negative "-" icon beside their respective department, or all the departments by clicking the negative "-" icon beside their respective office. Note that the user can easily toggle between the expanded and collapse view modes by alternately clicking the positive "+" and negative "-" icons.

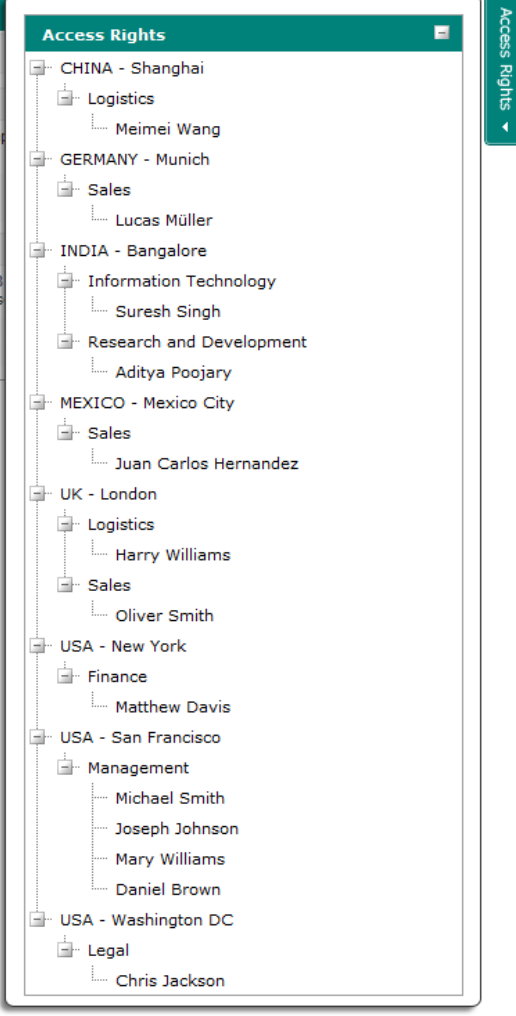

**Figure 48:** *Access Rights Tab*

### <span id="page-30-0"></span>**B. Update History List**

- 1. Each item includes an Update History List where all changes made in the details column and access rights of the item are recorded.
- 2. To view the Update History List, click the link found at the bottom part of the details column.

| Update History - AC000008           |                                  |                                  |
|-------------------------------------|----------------------------------|----------------------------------|
| Update $#2$                         | Updated On 20Nov09 04:12:01 PM   | <b>Updated By Lucas Müller</b>   |
| <b>Details</b>                      |                                  |                                  |
|                                     | Field Updated By                 |                                  |
| <b>Changed From</b> Aditya Poojary  |                                  |                                  |
| Changed To   Lucas Müller           |                                  |                                  |
|                                     |                                  |                                  |
| Update $# 1$                        | Updated On 20Nov09 04:08:51 PM   | <b>Updated By</b> Aditya Poojary |
| <b>Details</b>                      |                                  |                                  |
| <b>Field</b>                        | <b>Updated By</b>                |                                  |
| <b>Changed From</b>   Mary Williams |                                  |                                  |
|                                     | <b>Changed To</b> Aditya Poojary |                                  |

<span id="page-30-1"></span>**Figure 49:** *Update History Window*

**C.** View and Delete Attachments

 $teczo$  com

- 1. Each item can accommodate a maximum file size based on the company"s subscription package.
- 2. All files attached in the details column and comments column (if there are any) are listed in the bottom part of the details column. The list of attachments is ordered chronologically, with the last attached file on top. By default, only five attachments are displayed when the item is opened, and the user can expand the view to see all attachments by clicking the positive "+" icon.
- 3. To delete an attachment, click the Recycle Bin icon beside the file name. Note that the Recycle Bin icon is only visible to users who have rights to delete attachments.
	- All attachments in the details column can be deleted by the Module Administrator, as well as by the Initiator and Moderator of the item.
	- All attachments in the comments column can be deleted by the Module Administrator, as well as by the Initiator and Moderator of the item.
	- Users can only delete attachments that have been posted by them in their comments.

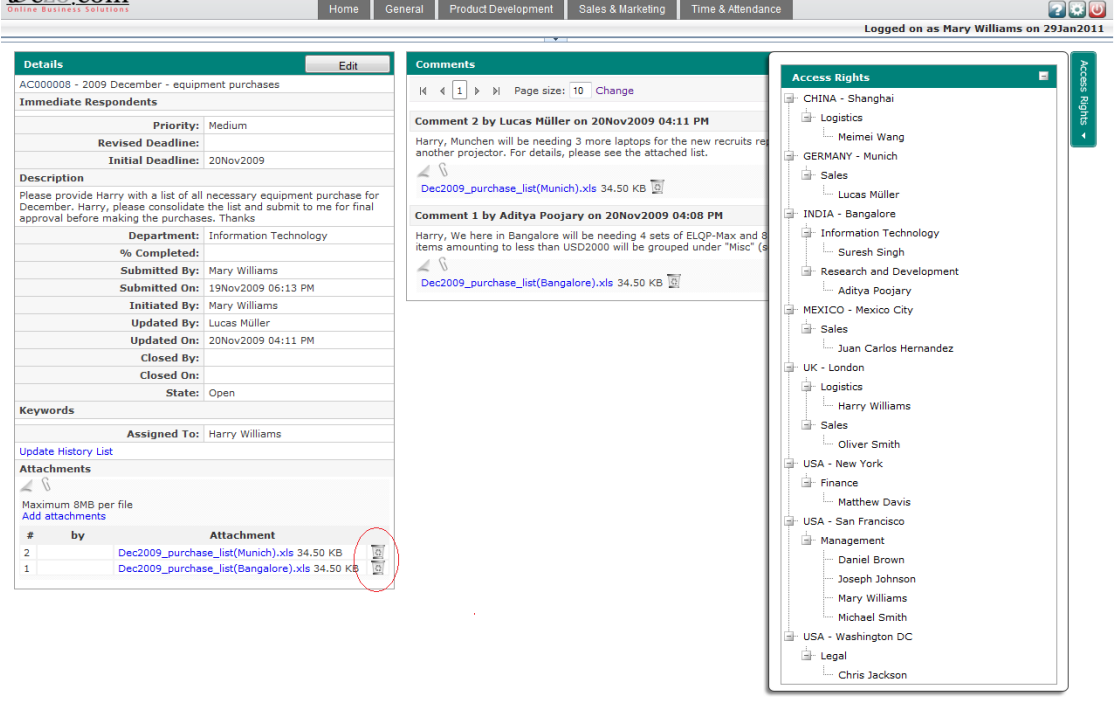

<span id="page-31-0"></span>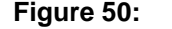

**Figure 50:** *Recycle Bin Icon*

## <span id="page-32-0"></span>**6.0.Add or Edit Page**

Every Teczo module includes Add and Edit pages, which are accessible to users who have Administration and Write access.

### **A. Add Items**

To add an item, simply click the Add button located in the rightmost side of the Status Bar.

<span id="page-32-1"></span>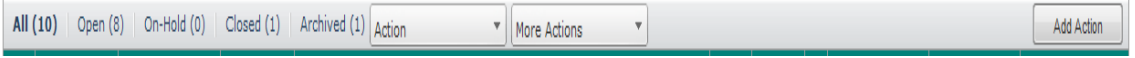

**Figure 51:** *Add Button*

*Note: See individual module manuals for details on the add item fields.*

#### **B. Edit Items**

The user can edit the details of each item by clicking the Edit button in the details column of the item. The Edit button is only visible to the item Initiator, Submitter and Moderator, and to the Module Administrator. All the fields in the Edit details page can be edited, except for the Initial Deadline field.

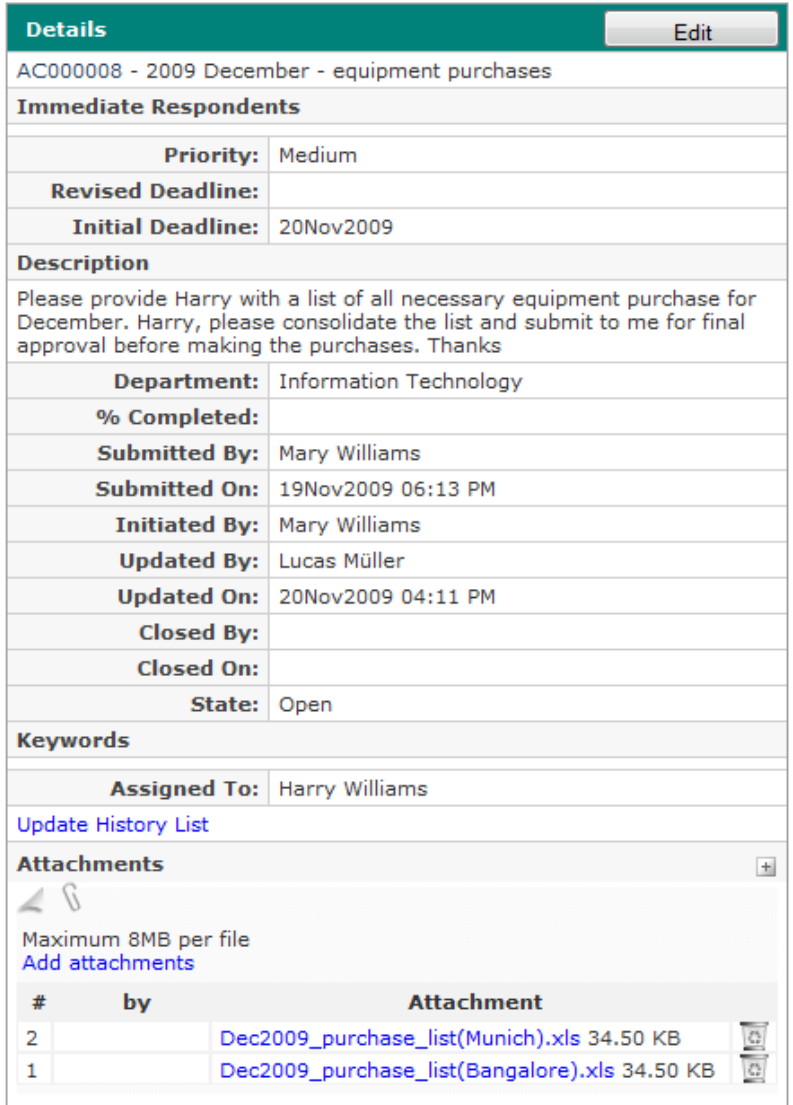

**Figure 52:** *Edit Button in Details Column*

<span id="page-32-2"></span>*Note: See individual module manuals for details on the edit item fields.*

#### **C. Immediate Respondents**

Add users as immediate respondents by typing their names in the field, as shown below. Upon seeing the list of users filtered based on the letters typed, the user can either use the arrow keys and press the Enter key or left click to select a name. Names of multiple immediate respondents are separated by commas.

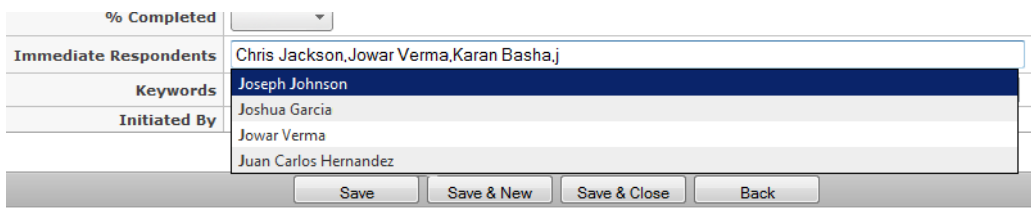

**Figure 53:** *Immediate Respondents*

#### <span id="page-33-0"></span>**D. Keywords**

This can be used for tagging and indexing module items. It enables users to group and search for items sharing the defined keyword/s. To use this feature, simply add a keyword or tag for a specific item in the Keywords field, as shown below. Multiple keywords are separated by commas.

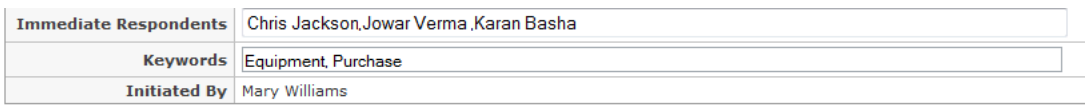

**Figure 54:** *Keywords*

#### <span id="page-33-1"></span>**E. Initiated By**

By default, the dropdown list displays the name of the submitter in the Initiated By field once the Add Item page is opened. Click Save if the same person is the submitter and initiator of the item. However, in instances where the initiator is not the one who submits the item, the submitter can select the name of the actual initiator from the dropdown list, as shown below. Note that clicking Save to save the item on either instance will disable the option to modify the Initiated By field, and only the Module Administrator can change the initiator upon the user"s request.

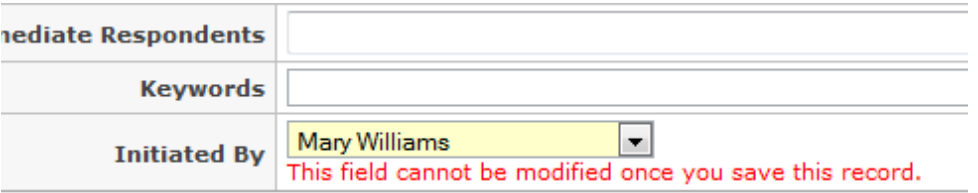

**Figure 55:** *Initiated By*

#### <span id="page-33-2"></span>**F. E-mail Notifications**

Users of teczo.com will receive daily e-mail messages informing them of new items, item updates, reports, issues and more, in modules where they have access. Users defined as immediate respondents will also receive notifications right after the submitter saves the item

to notify such person of the need for his immediate response to the item.

#### **G. Deadlines**

Users can easily set deadlines for items by clicking the Initial Deadline field in the Add Item page, as shown below. This opens a small calendar where users can set a date as the initial deadline. Note that clicking Save to save the item will disable the option to change the date of the initial deadline. Instead, a user can go to the Edit page of an item to set a revised deadline by clicking the Revised Deadline field, as shown below. After choosing a date for the revised deadline and clicking Save, the summary table will display the new date in the Latest Deadline column.

| <b>Initial Deadline</b>      |    | 09/02/2010 |    |                   |                |                |            | <b>Revised</b>      | e fringilla euismod enim. Etiam gravida molestie arcu.<br>Cras dictum ultricies ligu | $\Omega$ |                 |    |              |    |    |                                |
|------------------------------|----|------------|----|-------------------|----------------|----------------|------------|---------------------|--------------------------------------------------------------------------------------|----------|-----------------|----|--------------|----|----|--------------------------------|
| % Completed                  | O  |            |    | September 2010    |                |                | $\bullet$  |                     |                                                                                      |          |                 |    | January 2011 |    |    | $\bullet$<br>Tu We The Free Sa |
| <b>Immediate Respondents</b> | Su |            |    | Mo Tu We Th Fr Sa |                |                |            |                     |                                                                                      | Su       | Mo              |    |              |    |    |                                |
| <b>Keywords</b>              |    |            |    |                   |                | 3 <sup>1</sup> | 4          |                     |                                                                                      |          |                 |    | 5            | 6  |    | 8                              |
|                              | 5  | 6          |    | 8                 | $\overline{9}$ | 10             | 11         |                     |                                                                                      | 9        | 10 <sup>1</sup> | 11 | 12           | 13 | 14 | 15                             |
| <b>Initiated By</b>          | 12 | 13         | 14 | 15                |                | 16 17          | 18         | u save this record. |                                                                                      | 16       | 17              | 18 | 19           | 20 | 21 | 22                             |
|                              | 19 | 20         | 21 | 22                | 23             | 24             | 25         |                     | <b>Priority</b>                                                                      | 23       | 24              | 25 | 26           | 27 | 28 | 29                             |
|                              | 26 | 27         | 28 | 29                | 30             |                |            |                     | <b>Assigned To</b>                                                                   |          | $30 \ 31$       |    |              |    |    |                                |
|                              |    |            |    | Save              |                |                | Save & New | Save & Close        | <b>Revised Deadline</b>                                                              |          |                 |    |              |    |    |                                |

**Figure 56:** *Initial and Revised Deadline* 

#### <span id="page-34-0"></span>**H. Editor Toolbar**

The Description box of the Add and Edit pages is equipped with an Editor Toolbar for added functionality and convenience. Each button in the toolbar serves a different function, which may be viewed by making the cursor hover over the button. Click the button to execute its function.

| <b>Description</b> |  |
|--------------------|--|
|                    |  |
|                    |  |
|                    |  |
|                    |  |
|                    |  |
|                    |  |
|                    |  |
|                    |  |
|                    |  |
|                    |  |
|                    |  |
|                    |  |
|                    |  |
|                    |  |
|                    |  |
|                    |  |
|                    |  |
|                    |  |
|                    |  |
|                    |  |

**Figure 57:** *Editor Toolbar*

<span id="page-34-1"></span>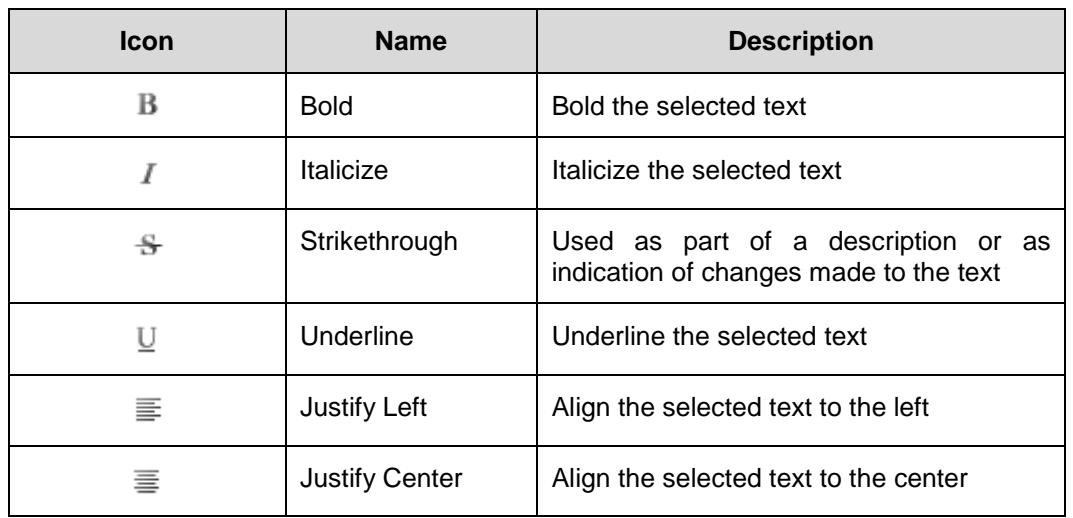

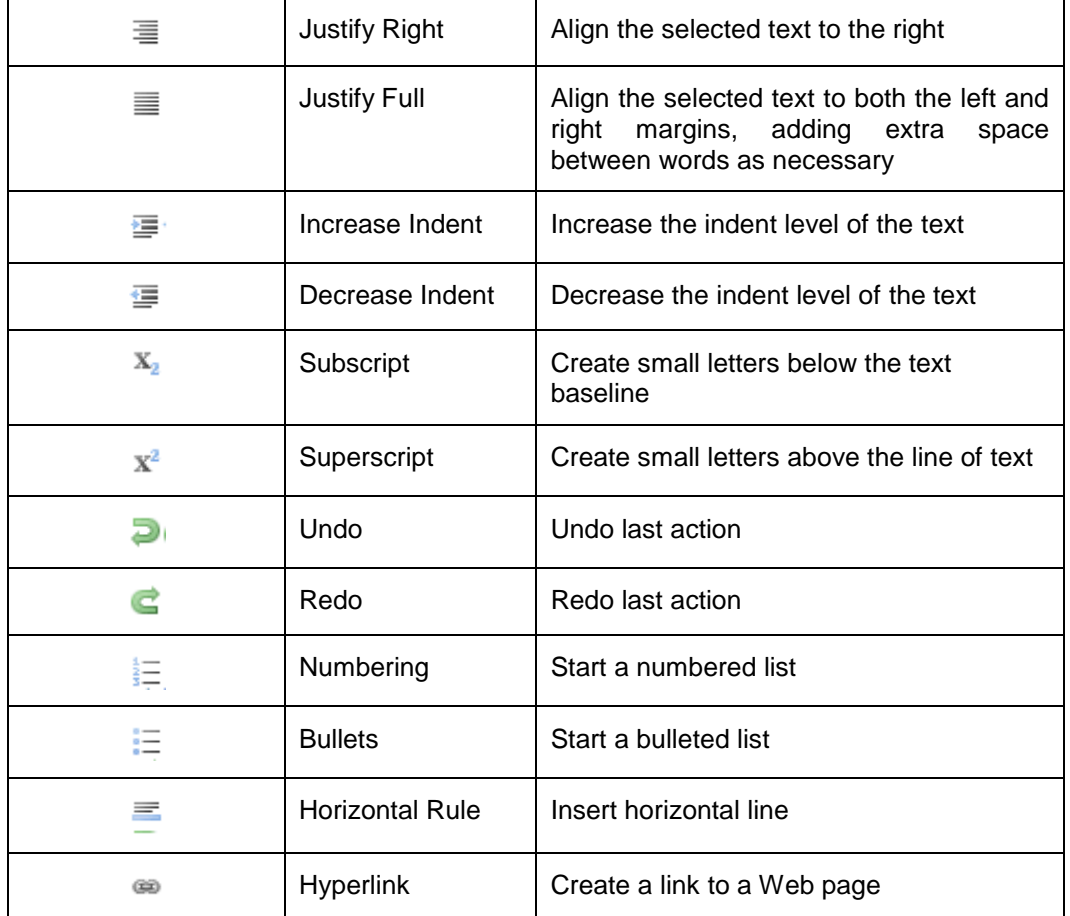

## **I. Select Default User Groups or Customized User Groups**

In creating or editing items, the user may click the **integral item** icon to view the list of available user groups. This feature helps simplify the assignment of access rights to users. Customized User Groups can be set by the user via the My Account Settings, while the Default User Groups can only be set by the System Administrator via the System Administration module.

<span id="page-35-0"></span>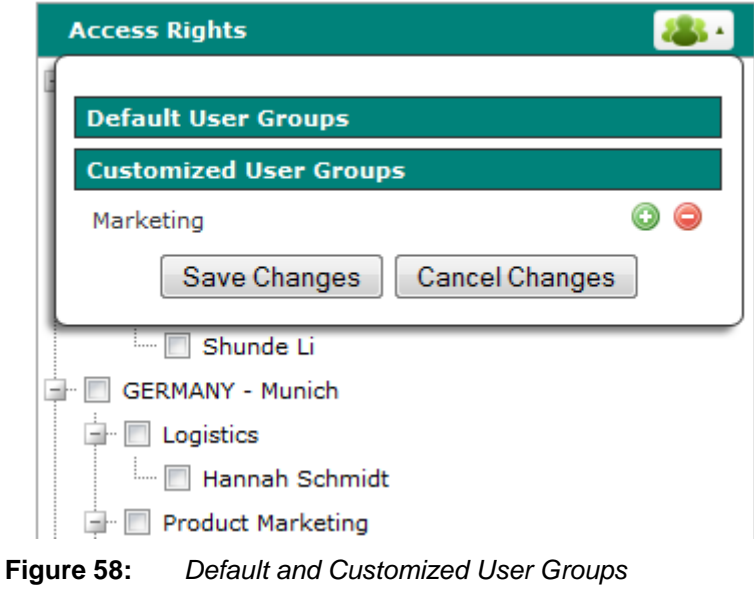

- a. Click the positive "+" icon to add all users in a particular user group to the current access rights list of the item. *Note: If a user in a selected user group does not have access to the module, he will not be added to the item's access rights list*.
- b. Click the negative "-" icon to remove all users in a particular user group from the current access rights list of the item.
- c. Click Save Changes to apply changes or Cancel Changes to cancel.

## <span id="page-37-0"></span>**7.0. Supporting Functions**

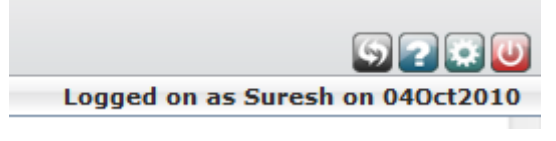

**Figure 59:** *Supporting Functions*

#### <span id="page-37-1"></span>**A. Transformation**

A user with Module Administration rights can transform into Module Administrator using this feature. Click the Transformation button represented by the leftmost icon in the upper right corner of the module page to sign in as Module Administrator and access the module administration page. As Module Administrator, the user has rights to edit, write and read all items in specific modules where he has module administration rights. Updates, added items and comments posted by a user while on Module Administrator mode will be recorded bearing the user"s Module Administrator name, which is set by the System Administrator via the System Administration module.

1. Upon clicking the button, the user will be prompted with a login page where he can login as Module Administrator using his username and password. *Note: Only logged in users with module administration rights can view and login through the Transformation button to access the module administration page.* 

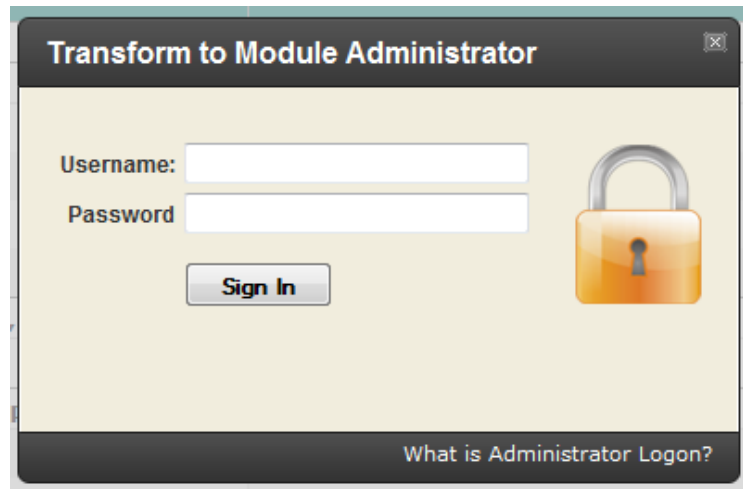

**Figure 60:** *Module Administrator Login*

<span id="page-37-2"></span>2. Upon logging in, the Module Administrator is directed to the home page containing specific modules he has been assigned to administer.

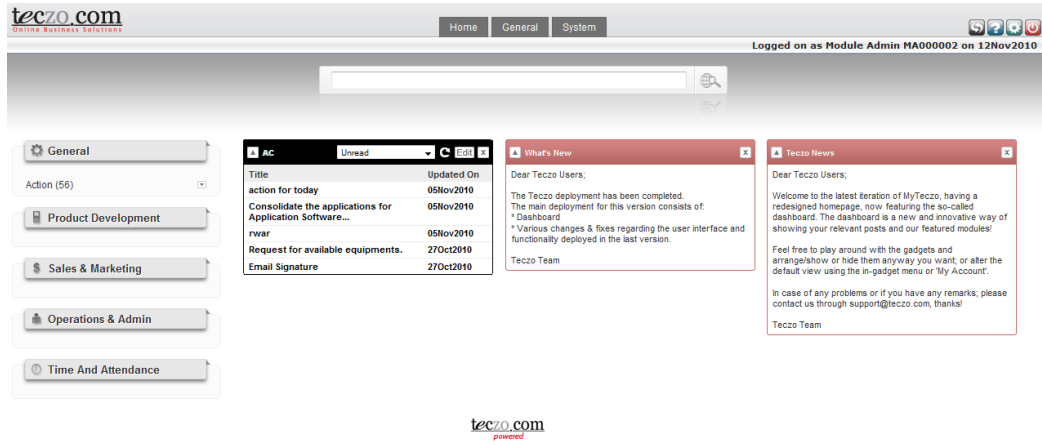

**Figure 61:** *Module Administrator Home Page*

<span id="page-38-0"></span>3. A Module Administrator can revert to a regular user by clicking the Transformation button and logging in as a user.

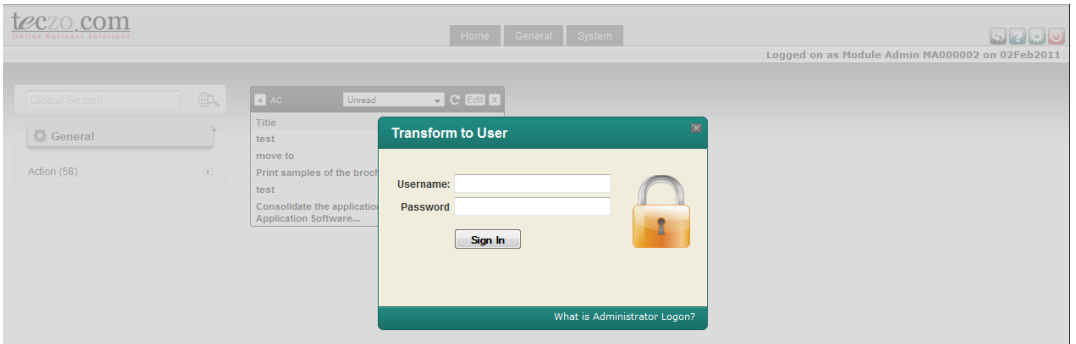

**Figure 62:** *Transform to User*

#### <span id="page-38-1"></span>**B. Help Page**

Click the Help button represented by the Question Mark icon in the upper right corner of the module page to open the Help page. The Help page opens as a new window providing links to useful resources, including User Manuals, FAQs, Product Demos, Purchase and Tech Support Contact Information, which users need to navigate through the Teczo online system. Click the links to open the resource pages.

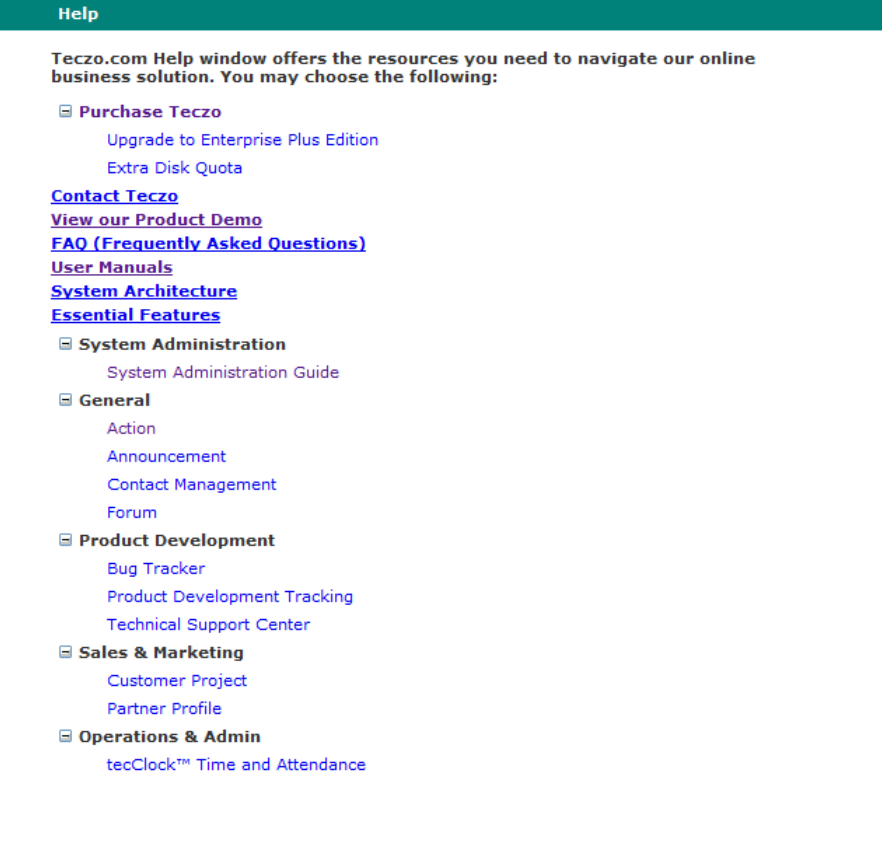

#### **Figure 63:** *Help Window*

#### <span id="page-39-0"></span>**C. My Account**

The My Account page allows users to modify their Password, Language, Customized User Groups and Dashboard settings according to their preferences. The My Account button is represented by the Settings icon found at the upper right corner of the module page. *Note: See Section 3.0 for Dashboard settings.*

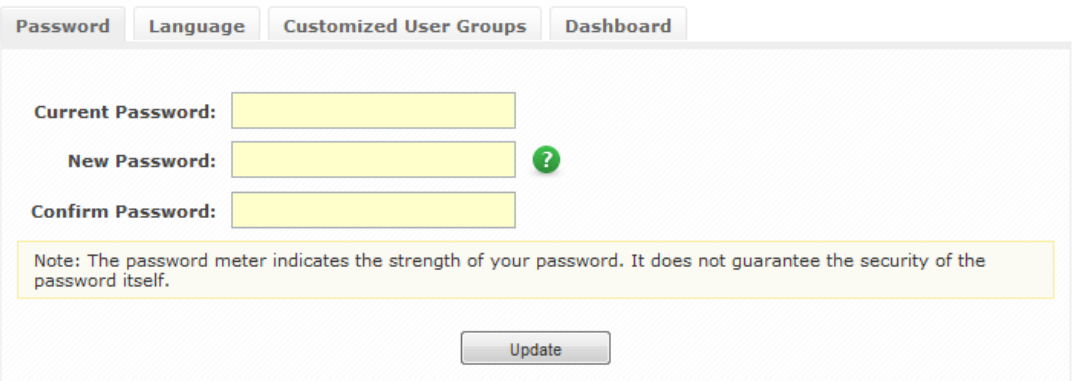

**Figure 64:** *My Account Page*

<span id="page-39-1"></span>1. Changing the Password

For security purposes, the user is advised to change his or her password regularly. Teczo provides users with hints on how to increase the strength of their password. Likewise, companies have the option to select security measures in their subscription package (*Note: See System Administration User Guide*).

a. By default, the contents of the Password tab are displayed once the My Account Page is opened.

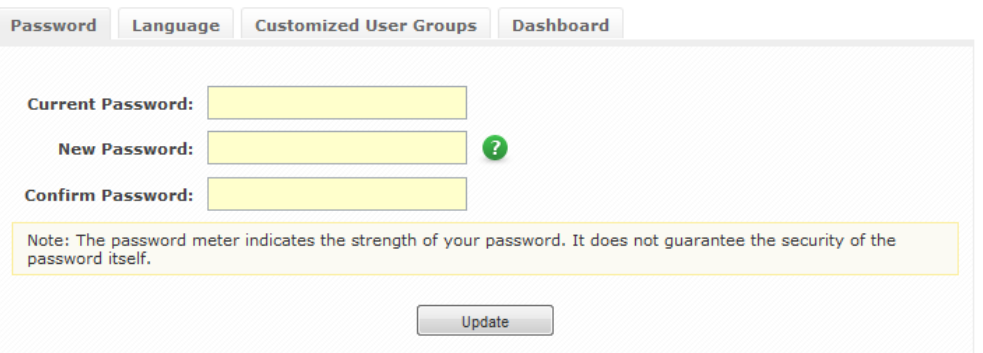

**Figure 65:** *Password Tab*

- <span id="page-40-0"></span>b. The user is asked to provide his correct current password in the Current Password field.
- c. The user is then asked to provide a secure New Password. Here are some tips on how to create a secure password:
	- 15 characters or more are ideal for creating strong passwords.
	- Add complexity to your password by mixing uppercase, lowercase, numbers and symbols.
	- Try to create a unique acronym. (e.g. "To be fond of learning is near to wisdom" Tbfol!n2w)
	- Include similar looking substitutions, such as number zero for the letter 'O' or '\$' for the letter S. (e.g. "To be fond of learning is near to wisdom" – 2Bf0l\$n2w)
- d. To verify the new password, the user must retype the new password in the Confirm Password field.
- e. It is important to click the Update button to save and apply the changes.
- 2. Changing the Language
	- a. In the My Account page, click the Language tab to proceed with the modifications.

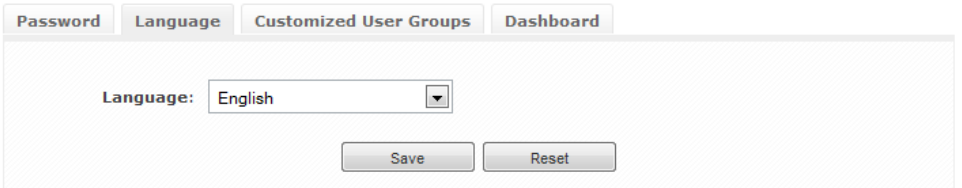

**Figure 66:** *Language Tab*

<span id="page-40-1"></span>b. By default, the dropdown list in the Language tab will display the language set by the System Administrator. The user may change the language by selecting from the choices in the dropdown list. Note that Teczo currently offers its online system in English, Simplified Chinese and Traditional Chinese versions.

- c. It is important to click the Save button to save and apply the changes.
- d. Click the Reset button to cancel any changes and to refresh the page.

**Note:** Clicking the reset button reverts the page to the My Account default view, which displays the Password tab contents.

3. Creating Customized User Groups

Teczo allows users to create Customized User Groups for easier assignment of access rights. In cases where users always create items for the same group of people, creating a customized user group is a practical solution enabling users to assign access rights more quickly.

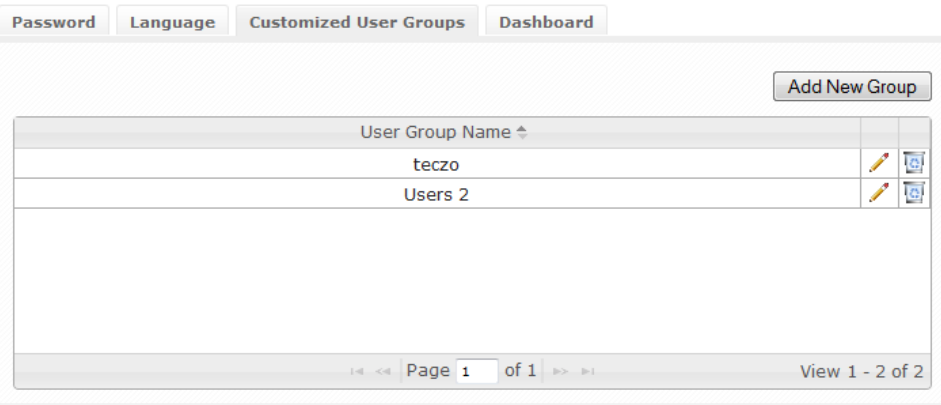

**Figure 67:** *Customized User Groups Tab*

- <span id="page-41-0"></span>a. In the My Account page, click on **Customized User Groups** tab.
- b. Click the Pencil icon to edit any existing Customized User Group/s or click the Recycle Bin icon to delete any existing Customized User Group/s.

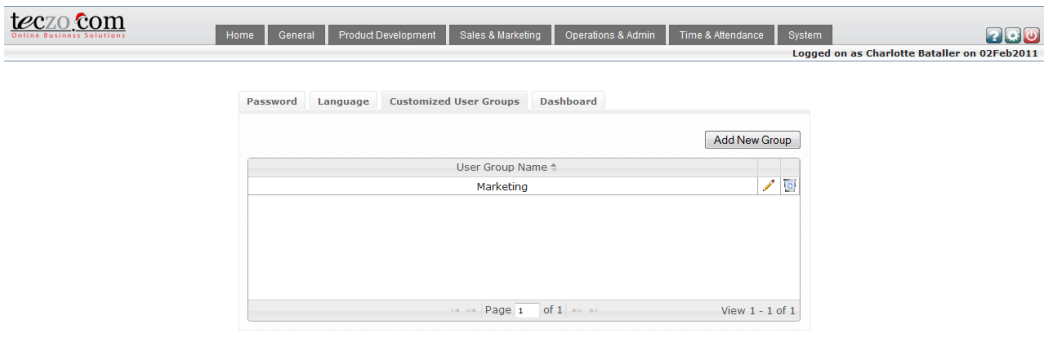

**Figure 68:** *Edit and Delete Customized User Group/s*

<span id="page-41-1"></span>c. Click on **Add New Group** button to add a new Customized User Group.

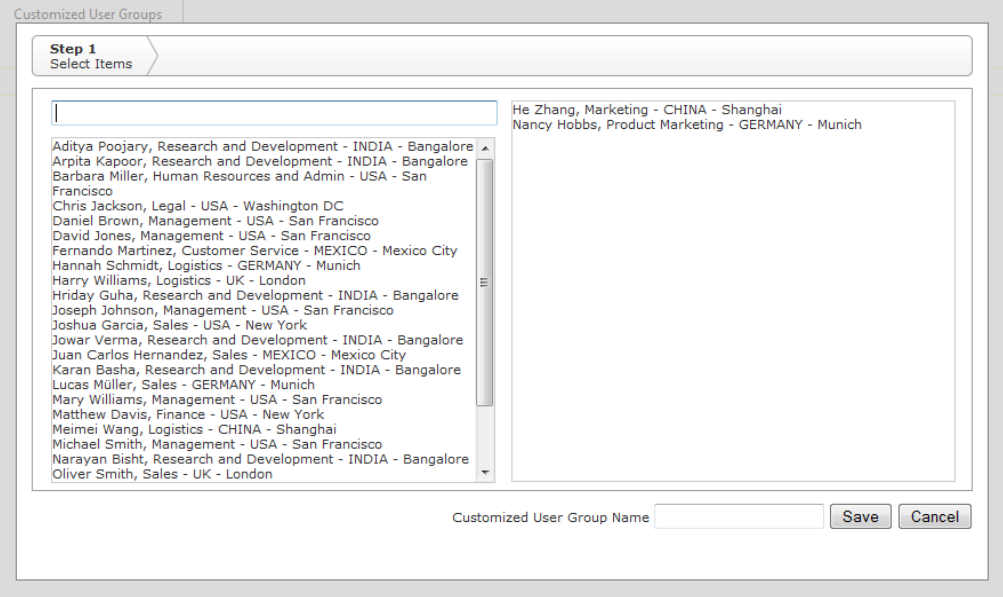

**Figure 69:** *Add New Customized User Group*

- <span id="page-42-0"></span>i. Search for any user by typing his or her name in the blank field, as shown above.
- ii. Add users to the selected users list on the right by clicking their names from the list of all users.
- iii. Remove users from the selected users list on the right by clicking their names.
- iv. Create a name for the Customized User Group by typing the name in the blank field located at the bottom right portion of the box, as shown above.
- v. Click **Save** to complete creation of the new Customized User Group or Cancel to cancel creation and go back to the My Accounts page.

#### **D. Paging**

a. The user can navigate through the different pages of each module using the Paging bar at the bottom of the summary table.

<span id="page-42-1"></span> $\mathbb{N} \leftarrow \{ \begin{array}{ccc} 1 & 2 & 3 & 4 & 5 & 6 & 7 & 8 & 9 & 10 & \dots & \mathbb{N} \end{array} \right.$  Page size:  $\boxed{10 - \mathbf{v}}$ 

**Figure 70:** *Page Navigation*

b. The Paging bar has page indicators for ease of use. Users can simply click a page number displayed in the bar to go to a page directly. Alternatively, the user can click the Next Page or Previous Page buttons to view the pages sequentially, or click the First Page and Last Page buttons to go to the first and last pages directly.

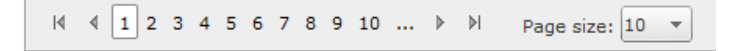

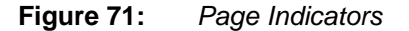

<span id="page-42-2"></span>c. The user may also set how many records are shown in one page by choosing a value from the Page Size dropdown list.

Page 1 of  $16$ , items 1 to 10 of 157

| $\vert \langle \vert$ | $\left  1 \right  2 3 4 5 6 7 8 9 10 $ $\left  1 \right $ |  |  |  |  |  | Page size: $10 - 7$ |     |  |
|-----------------------|-----------------------------------------------------------|--|--|--|--|--|---------------------|-----|--|
|                       |                                                           |  |  |  |  |  |                     | 10  |  |
|                       |                                                           |  |  |  |  |  |                     | 15  |  |
|                       |                                                           |  |  |  |  |  |                     | 20  |  |
|                       |                                                           |  |  |  |  |  |                     | 25  |  |
|                       |                                                           |  |  |  |  |  |                     | 50  |  |
|                       |                                                           |  |  |  |  |  |                     | 75  |  |
|                       |                                                           |  |  |  |  |  |                     | 100 |  |
|                       |                                                           |  |  |  |  |  |                     |     |  |

**Figure 72:** *Page Size*

<span id="page-43-0"></span>d. Located at the rightmost corner of the paging bar is the current page location of the user, including the number of displayed items in the page versus the total number of items in the module.

|  |  | Page 1 of 16, items 1 to 10 of 157 |  |  |  |
|--|--|------------------------------------|--|--|--|
|  |  |                                    |  |  |  |

**Figure 73:** *Current Page Location*

#### <span id="page-43-1"></span>**E. Collapse or Expand Pane**

The user has an option to collapse or expand the details page by clicking the Triangle button located on its middle top portion. The collapsed view displays portions of both the summary table and the details page, while the expanded view hides the summary table and dedicates the whole page to the item details.

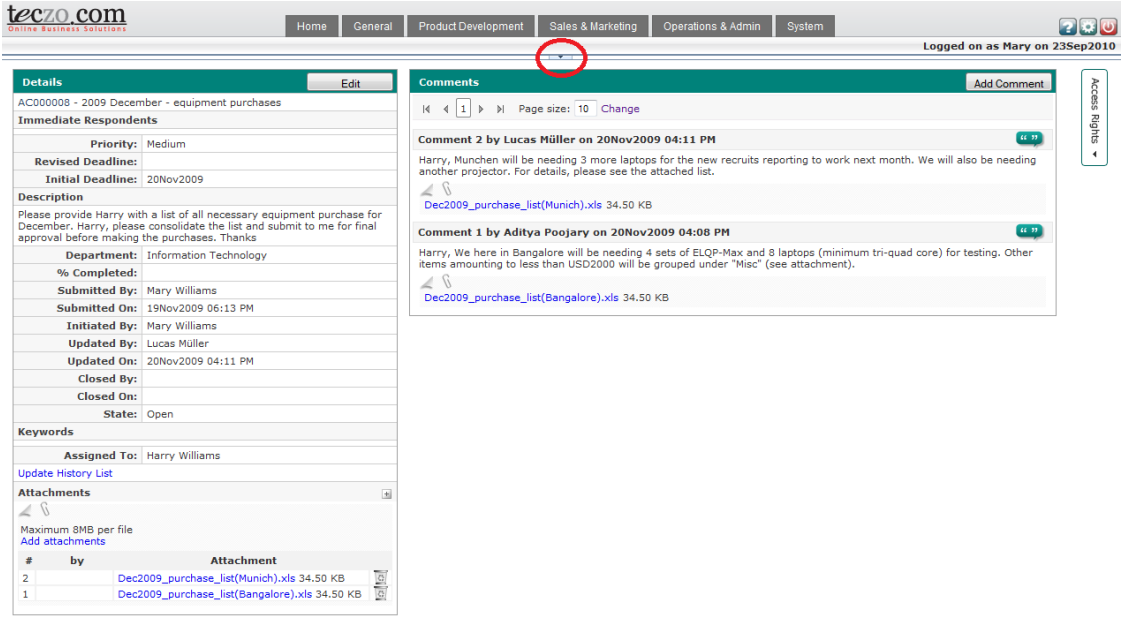

<span id="page-43-2"></span>

**Figure 74:** *Expanded Details Page*

## <span id="page-44-0"></span>**8.0.Sign Out**

For security purposes, users are advised to always logout after using the modules. The Sign Out button is located at the upper right hand corner of every page.

| System                         | ration |
|--------------------------------|--------|
| Logged on as Mary on 29Mar2010 |        |
| Advanced Search $\sqrt{x}$     |        |
| - -<br>--<br>----              |        |

**Figure 75:** *Sign Out Button*

- <span id="page-44-1"></span>A. To log out of Teczo.com, click on **Sign Out** button.
- B. The user will be directed to the User Login page upon successful sign out.